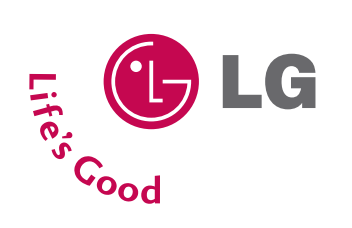

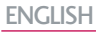

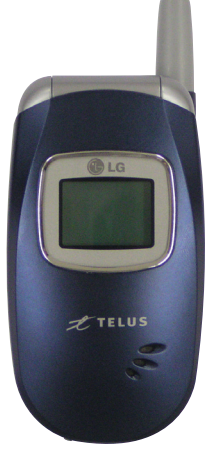

# **LG 210 USER GUIDE**

Please read this manual carefully before operating your mobile phone. Retain it for future reference.

**P/N :** MMBB0204801(1.0) G

## IMPORTANT SAFETY PRECAUTIONS

Read these simple guidelines. Breaking the rules may be dangerous or illegal. Further detailed information is given in this user guide.

*WARNING! Violation of the instructions may cause serious injury or death.*

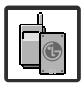

1. Never use an unapproved battery since this could damage the phone and/or battery and could cause the battery to explode.

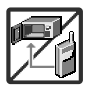

- 2. Never place your phone in a microwave oven as it will cause the battery to explode.
- 3. Never store your phone in temperatures less than -4°F or greater than 122°F.
- 4. Do not dispose of your battery by fire or with hazardous or flammable materials.

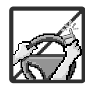

- 5. When riding in a car, do not leave your phone or set up the hands-free kit near to the air bag. If wireless equipment is improperly installed and the air bag is deployed, you may be seriously injured.
- 6. Do not use a hand-held phone while driving.

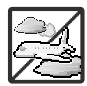

7. Do not use the phone in areas where its use is prohibited. (For example: aircraft)

## IMPORTANT SAFETY PRECAUTIONS

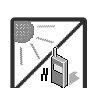

1.Do not expose the battery charger or adapter to direct sunlight or use it in places with high humidity, such as a bathroom.

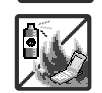

2.Do not use harsh chemicals (such as alcohol, benzene, thinners, etc.) or detergents to clean your phone. This could cause a fire.

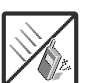

3. Do not drop, strike, or shake your phone severely. It may harm the internal circuit boards of the phone.

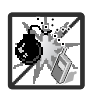

- 4. Do not use your phone in high explosive areas as the phone may generate sparks.
- 5. Do not damage the power cord by bending, twisting, pulling, or heating. Do not use the plug if it is loose as it may cause a fire or electric shock.

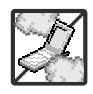

- 6. Do not place any heavy items on the power cord. Do not allow the power cord to be crimped as it may cause electric shock or fire.
- 7. Do not handle the phone with wet hands while it is being charged. It may cause an electric shock or seriously damage your phone.

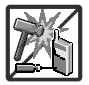

8. Do not disassemble the phone.

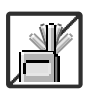

- 1. Do not place or answer calls while charging the phone as it may short-circuit the phone and/or cause electric shock or fire.
- 2. Do not hold or let the antenna come in contact with your body during a call.

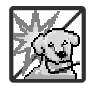

- 3. Make sure that no sharp-edged items such as animal's teeth or nails, come into contact with the battery. This could cause a fire.
- 4. Store the battery out of reach of children.

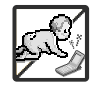

5. Be careful that children do not swallow any parts. This could cause asphyxiation or suffocation resulting in serious injury or death.

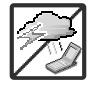

6. Unplug the power cord and charger during lightning storms to avoid electric shock or fire.

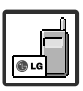

7. Only use the batteries and chargers provided by LG. The warranty will not be applied to products provided by other suppliers.

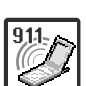

- 8. Only authorized personnel should service the phone and its accessories. Faulty installation or service may result in accidents and consequently invalidate the warranty.
- 9. An emergency call can be made only within a service area. For an emergency call, make sure that you are within a service area and that the phone is turned on.

# TABLE OF CONTENTS

Compliance 7

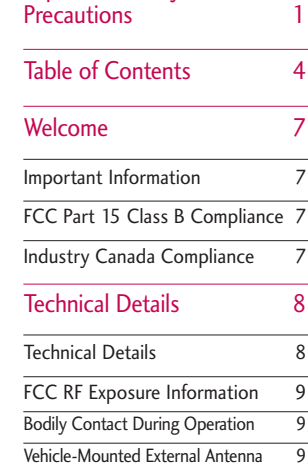

Caution 9 Phone Overview 10

Important Safety

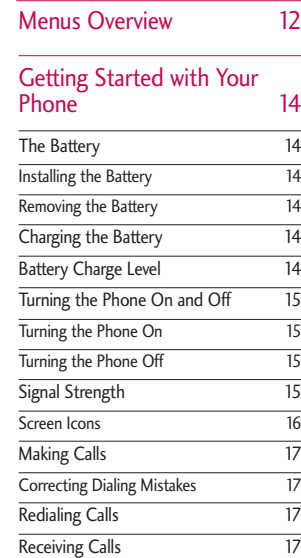

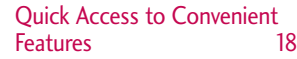

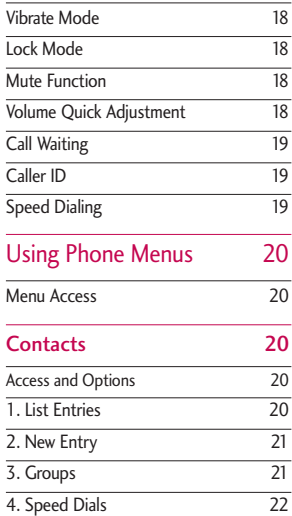

*Some of contents in this user guide maybe different from your phone depending on the software of the phone or your service provider. Features and specifications might be subject to change without prior notice.*

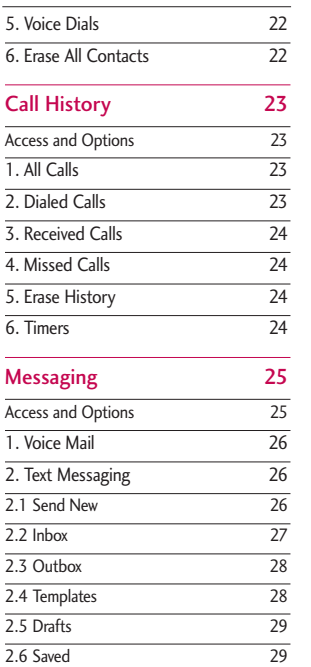

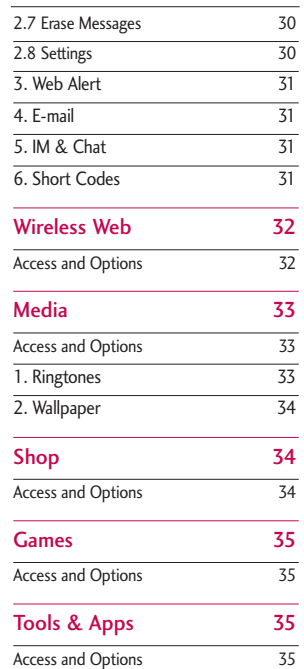

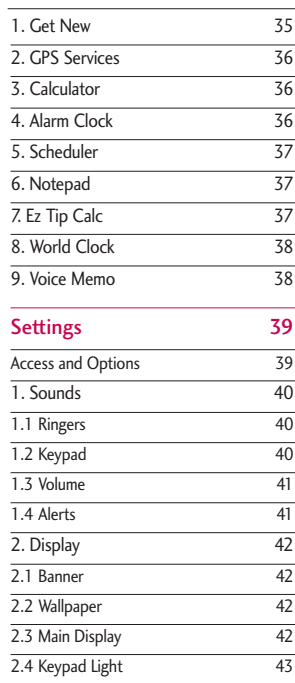

# TABLE OF CONTENTS TABLE OF CONTENTS

## TABLE OF CONTENTS

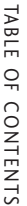

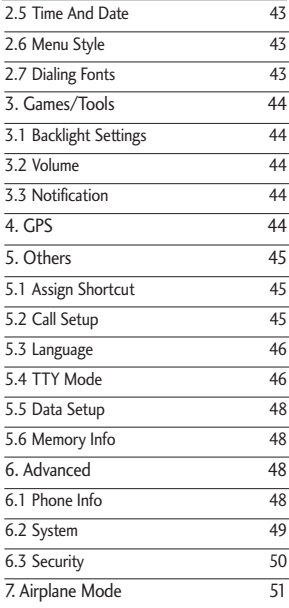

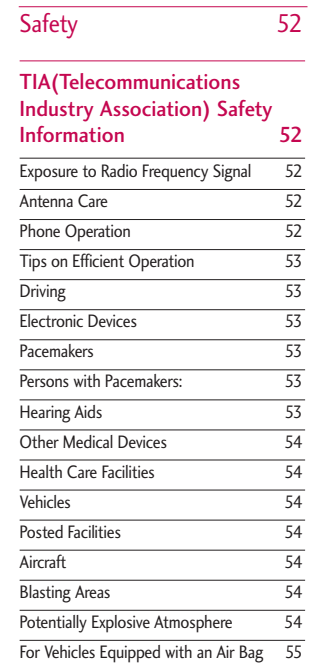

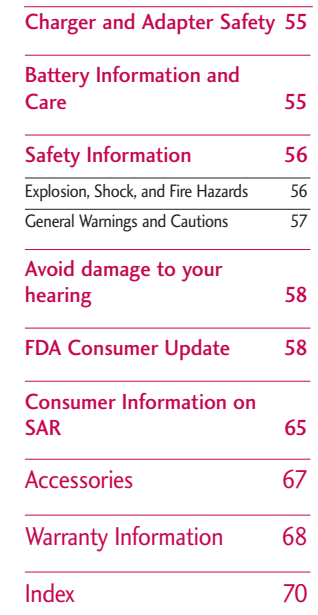

# WELCOME

Thank you for choosing the advanced and compact LG 210 cellular phone, designed to operate with the latest digital mobile communication technology, Code Division Multiple Access (CDMA). Along with the many advanced features of the CDMA system, such as greatly enhanced voice clarity, this phone offers:

- 1. Large, easy-to-read, 7-line backlit LCD with status icons.
- 2. Paging, messaging, Voice Mail and Caller ID.
- 3. 22-key keypad.
- 4. Long battery standby and talk time.
- 5. Menu-driven interface with prompts for easy operation and configuration.
- 6. Any Key Answer, Auto Answer, Auto Retry, One-Touch Dial and speed dialing with 99 memory locations.
- 7. Bilingual capabilities (English and French)

## Important Information

This user's guide provides important information on the use and operation of your phone. Please read all the information carefully prior to using the phone for the best performance and to prevent any damage to or misuse of the phone. Any unapproved changes or modifications will void your warranty.

## FCC Part 15 Class B Compliance

This device and its accessories comply with part 15 of FCC rules. Operation is subject to the following two conditions: (1) This device and its accessories may not cause harmful interference, and (2) this device and its accessories must accept any interference received, including interference that causes undesired operation.

## Industry Canada Compliance

This phone complies with Industry Canada RSS 133. This phone complies with the Class B limits for radio noise emissions as set out in the interference causing standard entitled "Digital Apparatus" ICES-003 of Industry Canada.

# TECHNICAL DETAILS

## Technical Details

The LG 210 is a trimode phone that operates on both Code Division Multiple Access (CDMA) frequencies: cellular services at 800 MHz and Personal Communication Services (PCS) at 1.9 GHz. Also, the LG 210 works on Advanced Mobile Phone Service (AMPS). We call it a trimode phone. Since the phone operates on Cellular, PCS and AMPS, the call fail rate is less than on a conventional dual-mode or singlemode phone.

CDMA technology uses a feature called DSSS (Direct Sequence Spread Spectrum) that enables the phone to keep communication from being crossed and to use one frequency channel by multiple users in the same specific area. This results in a 10-fold capacity increase when compared with analog mode. In addition, features such as soft / softer handoff, hard handoff, and dynamic RF power control technologies combine to reduce call interruptions.

The Cellular and PCS CDMA networks consist of MSO (Mobile Switching Office), BSC (Base Station Controller), BTS (Base station Transmission System), and MS (Mobile Station).

\* TSB -74: Protocol between an IS-95A system and ANSI J-STD-008

1xRTT system receives twice as many subscribers in the wireless section as IS-95. Its battery life is twice as long as IS-95. High-speed data transmission is also possible.

The following table lists some major CDMA standards.

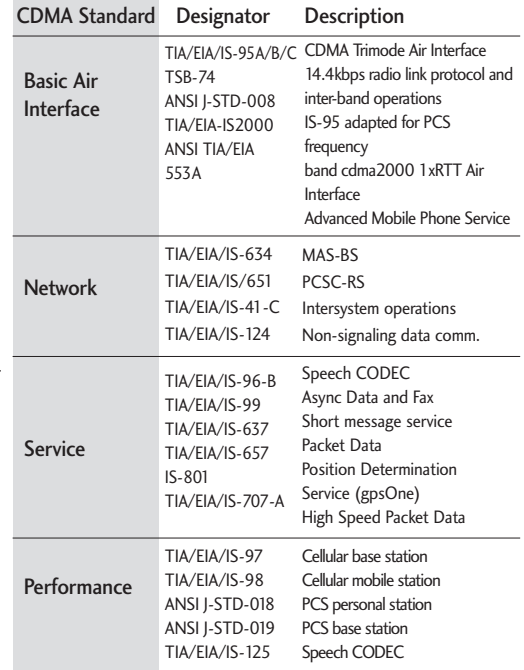

## FCC RF Exposure Information

## *WARNING! Read this information before operating the phone.*

In August 1996, the Federal Communications Commission (FCC) of the United States, with its action in Report and Order FCC 96-326, adopted an updated safety standard for human exposure to Radio Frequency (RF) electromagnetic energy emitted by FCC regulated transmitters. Those guidelines are consistent with the safety standard previously set by both U.S. and international standards bodies.

The design of this phone complies with the FCC guidelines and these international standards.

## Bodily Contact During Operation

This device was tested for typical use with the back of the phone kept 0.6 inches (1.5 cm) from the body. To comply with FCC RF exposure requirements, a minimum separation distance of 0.6 inches (1.5 cm) must be maintained between the user's body and the back of the phone, including the antenna, whether extended or retracted. Third-party belt-clips, holsters and similar accessories containing metallic components should not

be used. Avoid the use of accessories that cannot maintain 0.6 inches (1.5 cm) distance between the user's body and the back of the phone and have not been tested for compliance with FCC RF exposure limits.

## Vehicle-Mounted External Antenna

#### (Optional, if available.)

A minimum separation distance of 8 inches (20 cm) must be maintained between the user / bystander and the vehicle-mounted external antenna to satisfy FCC RF exposure requirements. For more information about RF exposure, visit the FCC website at www.fcc.gov.

## Caution

Use only the supplied and approved antenna. Use of unauthorized antennas or modifications could impair call quality, damage the phone, void your warranty and/or result in violation of FCC and IC regulations.

Do not use the phone with a damaged antenna. If a damaged antenna comes into contact with the skin a minor burn may result. Contact your local dealer for a replacement antenna.

# PHONE OVERVIEW

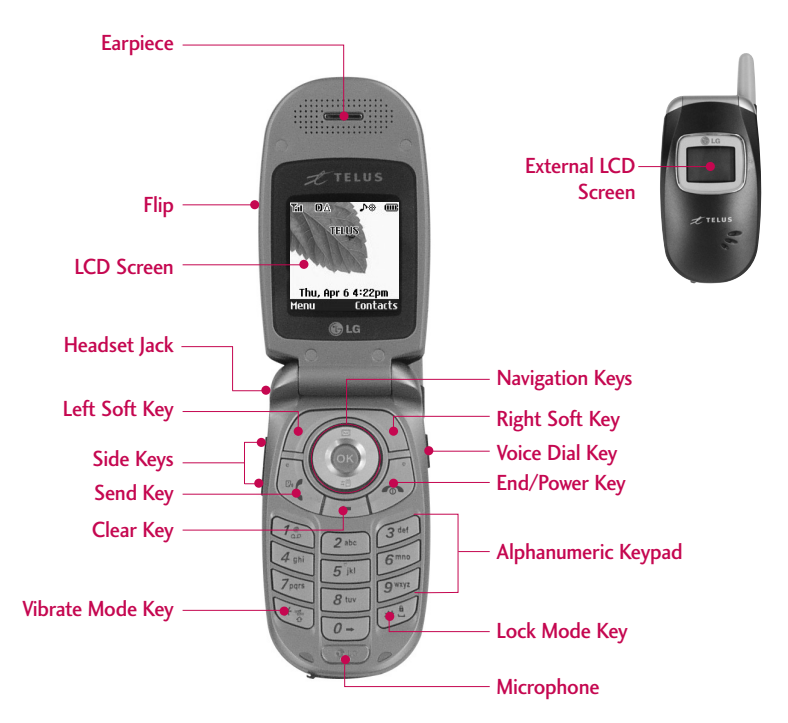

#### **Earpiece**

Flip Open the case to answer an incoming call and close to end the call.

LCD Screen Displays messages and indicator icons.

Left Soft Key Use to access the menu assigned to the left screen of the phone.

### Headset Jack

Clear Key Press to delete a single space or character. Press and hold to delete entire words. Press this key once in a menu to go back one level.

Send Key Use to place or answer calls. Press and hold this key to activate voice dialing.

Side Keys Use to adjust the ringer volume in standby mode and the earpiece volume during a call.

Vibrate Mode Key Use to set the mode (from standby mode press and hold  $*$  for about 3 seconds).

Navigation Keys Use for quick access to Messaging, All Calls. You can assign shortcut to Right/Left Navigation Keys in Menu->Settings-> Others->Assign Shortcut.

Right Soft Key Use to access the menu assigned to the right screen of the phone.

End/Power Key Use to turn the power on/off and to end a call. Also use to return to the main menu display screen.

Alphanumeric Keypad Use to enter numbers and characters and select menu items.

Lock Mode Key Use to set the lock function (from standby mode press and hold  $# \triangleq$  for about 3 seconds).

#### Microphone

### External LCD Screen

Voice Dial Key Press once to access Voice Dial. Press and hold to access Voice Memo.

# MENUS OVERVIEW

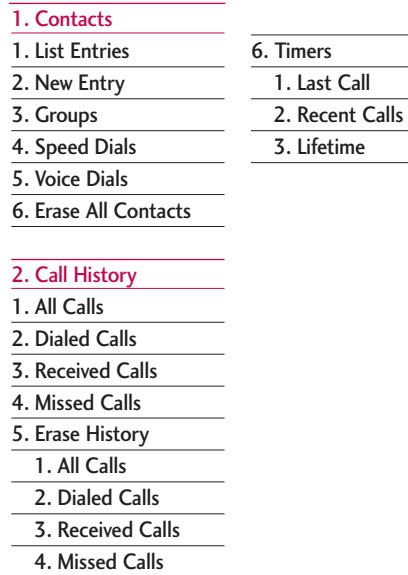

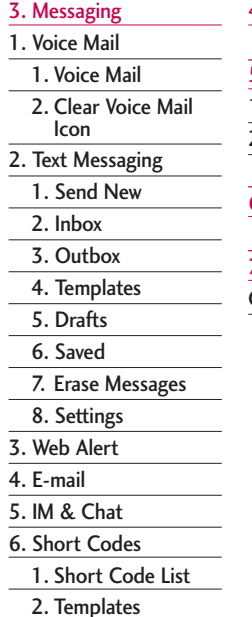

## 4. Wireless Web

## 5. Media

1. Ringtones

2. Wallpaper

## 6. Shop

7. Games

Get New

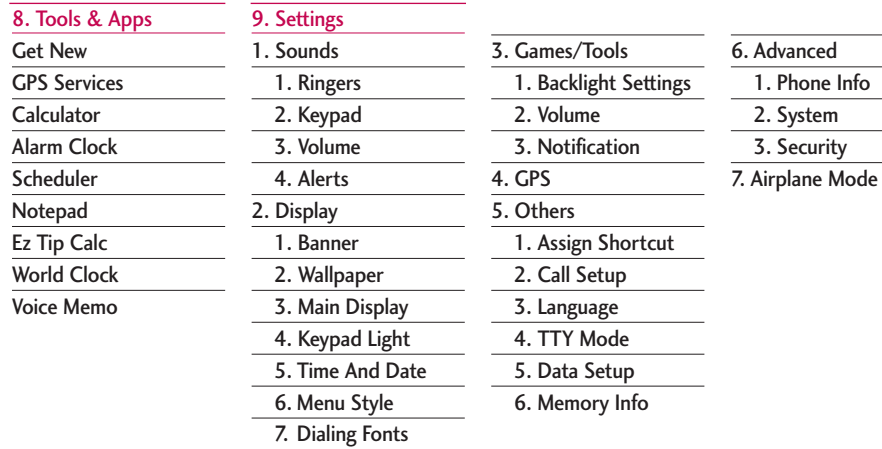

 $\frac{1}{2} \left( \frac{1}{2} \right) \left( \frac{1}{2} \right) \left( \frac$ 

# GETTING STARTED WITH YOUR PHONE

## The Battery

#### **Note**

It is important to fully charge the battery before initial use of the phone.

The phone comes with a rechargeable battery. Keep the battery charged while not in use in order to maximize talk and standby time. The battery charge level is shown at the top of the LCD screen.

#### **Installing the Battery**

To install the battery, insert the battery into the opening on the back of the phone. Put the battery cover on the battery and push it slightly upwards.

### **Removing the Battery**

Turn the power off. Pull the battery cover downward and remove it. Then remove the battery by pressing the upper area of it.

## Charging the Battery

To use the charger provided with your phone:

*WARNING! Use only the charger provided with the phone. Using any charger other than the one included with the LG 210 may damage your phone or battery.*

- 1. Plug the end of the adapter into the phone's charger port and the other end into an electrical outlet.
- 2. The charge time varies depending upon the battery level.

## Battery Charge Level

The battery charge level is shown at the top right of the LCD screen. When the battery charge level becomes low, the low battery sensor alerts you in three ways: sounding an audible tone, blinking the battery icon, and displaying Please charge low battery now. If the battery charge level becomes exceedingly low, the phone automatically switches off and any function in progress is not saved.

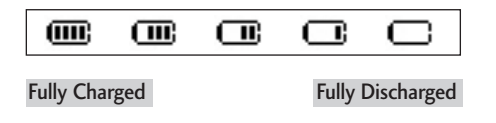

## Turning the Phone On and Off

## **Turning the Phone On**

- 1. Install a charged battery or connect the phone to an external power source such as a cigarette lighter charger or hands-free car kit.
- 2. Press  $\oslash$  for a few seconds until the LCD screen lights up.

#### **Note**

Like any other radio device, avoid any unnecessary contact with the antenna while your phone is on.

## **Turning the Phone Off**

1. Press and hold  $\gg$  until the display turns off.

## Signal Strength

Call quality depends on the signal strength in your area. The signal strength is indicated on the screen as the number of bars next to the signal strength icon: The more bars, the better the signal strength. If the signal quality is poor, move to an open area. If you are in a building, the reception may be better near a window.

## GETTING STARTED WITH YOUR PHONE

## **Screen Icons**

To see the icons below, go to Menu->Settings->Advanced->Phone Info->Icon Glossary.

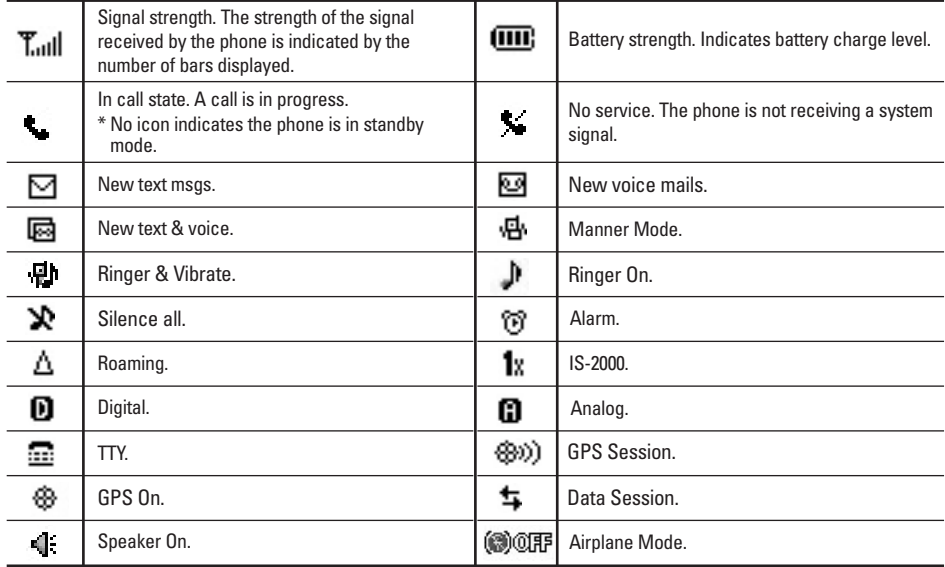

## Making Calls

- 1. Make sure the phone is turned on. If not, press  $\sqrt{2}$  for about 3 seconds.
- 2. Enter the phone number (include the area code if needed).
- $3.$  Press  $\sqrt[3]{\ }$

lf the phone is locked, enter the lock code. Call Failed - indicates the call did not go through.

4. Press  $\oslash$  to end the call.

## **Correcting Dialing Mistakes**

If you make a mistake while dialing a number, press ← once to Delete the last digit entered or hold down  $\leftarrow$  for at least 2 seconds to delete all digits.

## Redialing Calls

1. Press  $\left\langle \cdot \right\rangle$  twice to redial the last number you dialed. The last 30 numbers are stored in the call history list and you can also select one of these to redial.

## Receiving Calls

1. When the phone rings or vibrates, press  $\leftrightarrow$  to answer.

#### **Note**

If you press Left Soft Key  $\sqrt{\phantom{a}}$  [Quiet] while the phone is ringing, the ringing or vibration is muted for that call.

#### **Note**

If you press Right Soft Key  $\bigcirc$  [Ignore] while the phone is ringing, the call will end.

## 2. Press  $\oslash$  to end the call.

# QUICK ACCESS TO CONVENIENT FEATURES

## Vibrate Mode

Sets the phone to vibrate instead of ring. To set Vibrate Mode press and hold  $\mathbb{F}_2^*$ . To return to Normal Mode, press and hold  $\overline{H}$ .

## Lock Mode

Sets your phone to require your 4-digit password in order to use the phone.

#### **Note**

By default, the lock code/password is the last 4 digits of your phone number. You can change this code/password in Security menu.

To quickly lock your phone press  $# \triangleq$  for three seconds. Your 4-digit password is required. To cancel, press Right Soft Key \\ [Unlock] and enter the password.

## Mute Function

The Mute Function doesn't transmit your voice to the caller. To quickly activate Mute press Left Soft Key  $\mathcal{F}$  [Mute], then to cancel press Left Soft Key [Unmute].

## Volume Quick Adjustment

Quickly adjust ringer and earpiece volumes by pressing the upper side key to increase and lower key to decrease.

#### **Note**

The earpiece volume can only be adjusted during a call and Key Beep volume can only be adjusted through the Menu -> Settings -> Sounds -> Volume -> Earpiece.

## Call Waiting

During a call, one beep indicates another incoming call. Check with your service provider for information about this function. Press  $\mathbb{R}$  to receive the waiting call then press  $\left\{ \sum_{i=1}^{n} a_i \right\}$  again to switch between calls.

## Caller ID

Caller ID displays the number of the person calling when your phone rings. If the caller's identity is stored in Contacts, the name appears on the screen. Check with your service provider to ensure they offer this feature.

## Speed Dialing

Speed dialing is a convenient feature that allows you to make phone calls quickly and easily with a few keystrokes. Your phone recalls the number from your Contacts, displays it briefly and then dials it. Speed Dial number 1 is for Voice Mail.

#### Dialing Single Digit Speed Dials (from 1 to 9)

Press and hold the Speed Dial number.

#### OR

Enter the Speed Dial number and press  $\left\langle \cdot \right\rangle$ .

Dialing Double Digit Speed Dials (from 10 to 99)

Press the first digit and then press and hold the key of the last digit.

OR

Enter the first and second digits and press  $\left\langle \!\!\left\langle \cdot\right\rangle \!\!\right\rangle$ .

# USING PHONE MENUS CONTACTS

## Menu Access

Press Left Soft Key  $\mathcal{C}$  [Menu] to have access to nine phone menus. There are two methods of accessing menus and submenus:

- Use the navigation key to highlight and select, or
- Press the number key that corresponds to the submenu.

## **Contacts**

The Contacts menu allows you to store names, phone numbers and other information in your phone's memory.

## Access and Options

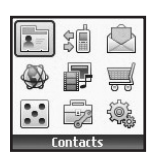

- 1. Press Left Soft Key [Menu].
- 2. Press 1.8 Contacts.
- 3. Select a sub-menu.
	- 1. List Entries
	- 2. New Entry

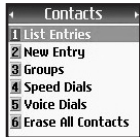

- 3. Groups
- 4. Speed Dials
- 5. Voice Dials
- 6. Erase All Contacts

## 1. List Entries

Allows you to view your Contacts list.

- 1. Press  $\sqrt{7}$ , 1.  $\sqrt{1.2}$ .
- 2. Options from here:
- $\bullet$  Press  $\circledcirc$  to scroll through your Contacts alphabetically.
- Press Right Soft Key Soll Deptions to select one of the following: Send Message/Find Name/Find Number/Find Speed Dial/Find Group/Find E-mail/Erase
- Press Left Soft Key / **New**] to store a New Entry.
- Select [New Number/New E-mail].
- Press **①** to view the contact information.

Un

## CONTACTS

## 2. New Entry

Allows you to add a new number to your Contacts.

#### **Note**

Using this submenu, the number is saved as a new Contact. To save the number into an existing Contact, edit the Contact entry.

- 1. Press  $\curvearrowright$ ,  $\boxed{12}$ ,  $\boxed{2}$  .
- 2. Enter the number and press  $\bullet$ .
- 3. Use  $\circled{c}$  to select the phone number type.
- 4. Enter the name and press  $\circ$ .

## 3. Groups

Allows you to view your grouped Contacts, add a new group, change the name of a group, delete a group, or send a message to everyone in the selected group.

- 1. Press  $\sqrt{18}$ ,  $\frac{1}{2}$
- 2. Press  $\circled{)}$  to highlight a group to view, then  $pres$   $\mathbf{\odot}$  .
- Press Left Soft Key <sup>7</sup> [Add] to add a new group to the list.
- $\bullet$  Use  $\circled{c}$  to highlight a group then press Right Soft Key  $\sqrt{\ }$  [Options] to change the name of the group or delete the group. Edit Group/Erase Group
- Press **①** to view the contact information.

## CONTACTS

## 4. Speed Dials

Allows you to view your list of Speed Dials or designate Speed Dials for numbers entered in your Contacts.

- 1. Press  $\mathscr{T}$ ,  $\boxed{1\bullet}$ ,  $\boxed{4\text{cm}}$ .
- 2. Use  $\left(\begin{matrix} 1 \\ 2 \end{matrix}\right)$  to highlight the Speed Dial position, and press  $\circledcirc$ .
- 3. Use  $\left(\begin{matrix} 2 \\ 1 \end{matrix}\right)$  to highlight the Contact then press  $\bigcirc$ .

## 5. Voice Dials

Allows you to view the list of numbers programmed with voice dialing or add a Voice Dial command to a number stored in your Contacts.

- 1. Press  $\mathbb{Z}$ ,  $\boxed{12}$ ,  $\boxed{5m}$ .
- 2. Options from here:
- Press Left Soft Key (<del>○</del> [New] to record a new Voice Dial command. Follow the phone's prompts.

● Select <sup>on</sup> if you want to start recording when the pop up message is displayed.

#### **Note**

Recordings should be made in a normal use position (speaker by your ear and microphone near your mouth) while using a clear voice. Hands-free car kits or headsets should be used if the phone is primarily used with them.

## 6. Erase All Contacts

Allows you to erase all of your Contacts at once.

1. Press 
$$
\mathcal{F}
$$
, 1.  $\bullet$   $\bullet$   $\bullet$ 

2. Press **L**& Frase all

## CALL HISTORY

## Call History

The Call History menu is a list of the last phone numbers or Contact entries for calls you placed, accepted, or missed. It is continually updated as new numbers are added to the beginning of the list and the oldest entries are removed from the bottom of the list.

## Access and Options

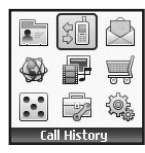

**Call History** 2 Dialed Calls **3** Received Calls d Missed Calls **5** Erase History **6** Timers

- 1. Press Left Soft Key <sup>[7]</sup> [Menu].
- 2. Press 2MBC Call History.
- 3. Select a sub-menu.
	- 1. All Calls
	- 2. Dialed Calls
	- 3. Received Calls
	- 4. Missed Calls
	- 5. Erase History
	- 6. Timers

#### **Shortcut**

To view a quick list of all your recent calls, press  $\bigcirc$  from the standby mode.

## 1. All Calls

Allows you to view the list of all calls; up to 30 entries.

- 1. Press  $\curvearrowright$ ,  $2^{\text{ABC}}$ ,  $1$ .
- 2. Use  $\bigodot$  to highlight an entry, then
- Press <sup>®</sup> to view the entry.
- Press  $\mathbb{Q}$  to place a call to the number.
- Press Right Soft Key ◯ [Options] to select: Save / Send Msg / Prepend / Erase / Erase All

## 2. Dialed Calls

Allows you to view the list of outgoing calls; up to 30 entries.

1. Press 
$$
24BC
$$
,  $24BC$ ,  $24BC$ .

- 2. Use  $\left(\begin{matrix} 2 \end{matrix}\right)$  to highlight an entry, then
- Press <sup>●</sup> to view the entry.
- Press  $\sqrt[4]{ }$  to place a call to the number.
- Press Right Soft Key ◯ [Options] to select: Save / Send Msg / Prepend / Erase / Erase All

## CALL HISTORY

## 3. Received Calls

Allows you to view the list of incoming calls; up to 30 entries.

- 1. Press  $\mathscr{C}$ ,  $2\text{ABC}$ ,  $\overline{3}^{\text{DEF}}$ .
- 2. Use  $\circled{c}$  to highlight an entry, then
- Press <sup>o</sup> to view the entry.
- Press  $\mathbb{Q}$  to place a call to the number.
- Press Right Soft Key ◯ [Options] to select: Save / Send Msg / Prepend / Erase / Erase All

## 4. Missed Calls

Allows you to view the list of missed calls; up to 30 entries.

- 1. Press  $\mathscr{C}$ ,  $2^{ABC}$ ,  $4^{C}$ .
- 2. Use  $\left(\begin{matrix} 2 \end{matrix}\right)$  to highlight an entry, then
- Press <sup>●</sup> to view the entry.
- Press  $\mathbb{Q}$  to place a call to the number.
- Press Right Soft Key ◯ [Options] to select: Save / Send Msg / Prepend / Erase / Erase All

## 5. Erase History

Allows you to erase selected call list(s).

- 1. Press  $\mathcal{C}$ ,  $2 \text{ABC}$ ,  $5 \text{ma}$ .
- 2. Use  $\bigcirc$  to highlight the list of calls to erase, then press  $\circledcirc$ .

All Calls / Dialed Calls / Received Calls / Missed Calls

3. Press Erase.

## 6. Timers

Allows you to view call duration.

1. Press 
$$
\sim
$$
, **2**ABC, **6**MNO.

2. Use  $\bigodot$  to highlight a call list.

Last Call/ Recent Calls/ Lifetime

## **Messaging**

## **Access and Options**

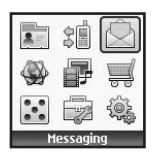

Messaging **T Voice Mai Z** Text Messaging **3** Web Alert

4 E-mail 5 IM & Chat **6** Short Codes

- 1. Press Left Soft Key <sup>7</sup> [Menu]. 2. Press  $\overline{z^{\text{def}}}$  Messaging.
- 3. Select a sub-menu.
	- 1. Voice Mail
	- 2. Text Messaging
	- 3. Web Alert
	- 4. E-mail
	- 5. IM & Chat
	- 6. Short Codes

Text messages, and the voice mail box become available as soon as the phone is powered on.

- Check types of messages by pressing the message key .
- Make a call to the callback number by pressing during an Inbox message check.

The phone can store up 171 messages(1 voice mail, 50 inbox text messages, 50 outbox text messages, 10 template messages, 10 draft messages, 50 saved text messages). The information stored in the message is determined by phone mode and service capability. Other limits to available characters per message may exist. Please check with your service provider for system features and capabilities.

### New Message Alert

There are three ways your phone alerts you to new messages.

- 1. The phone displays a message on the screen.
- 2. One of ring types is heard, if selected.
- 3. The message icon ( $\leq$ ) is displayed on the screen.

#### **Note**

If you receive the same message twice, your phone deletes the older one and the new one is stored as a Duplicate.

## 1. Voice Mail

Allows you to view new voice messages recorded in the Voicemail box. When you have a new voice message, your phone will alert you.

### Checking Your Voicemail Box

- 1. Press  $\sqrt{ }$ ,  $\overline{3}^{DEF}$ ,  $\overline{18}$ .
- 2. Press  $\boxed{1.8}$  to listen to the message(s).
- 3. Press 2<sup>48</sup> to Clear Voice Mail Icon.

## 2. Text Messaging

## **2.1 Send New**

Allows you to send text messages. Each message has a destination and information. These are dependent upon the type of message you want to send.

## The Basics of Sending a Message

- 1. Press  $\sqrt{7}$ ,  $\overline{3^{DEF}}$ ,  $2^{ABC}$ ,  $1^{\circ}_{ac}$ .
- 2. Enter the phone number of the recipient or the email address.
	- Press Right Soft Key  $\bigcirc$  [Options].

Select the option(s) to customize.

- Send Sends the message.
- Priority Normal / Urgent
- Callback # Inserts a pre-programmed callback number with your message.
	- On / Off / Edit
- Delivery Notice Informs you that the message has been successfully delivered. On / Off
	-
- Save Message Saves the message to the phone's Saved messages.

 $3.$  Press  $\circled{3}$ 

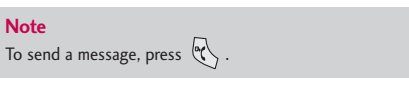

4. Type your message.

## Using Text Input Modes

Left Soft Key ( $\sqrt{ }$ ) To choose T9Word/Abc/ 123/Symbols/Smileys.

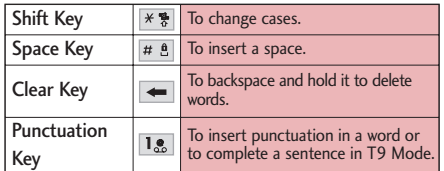

Press Right Soft Key  $\sqrt{\ }$  [Options].

Select the option(s) to customize.

- Insert Quick Text Inserts predefined phrases.
- Save Quick Text Allows you to define phrases to insert as Quick Texts.
- 6. Press Left Soft Key  $\curvearrowright$  [Send].

A sending screen is displayed.

### **2.2 Inbox**

The phone alerts you in 3 ways when you receive a new message:

- By displaying a message notification on the screen.
- By sounding a beep or vibrating, if set.
- $\bullet$  By displaying  $\boxdot$ .

Received text messages may be searched and the contents viewed. Received messages are displayed from newest to oldest.

## Out of Memory Warning

If the memory is full, no more messages can be received until enough memory space becomes available. The warning message is displayed and new messages are not accepted.

#### Viewing Your Inbox

1. Press  $\sqrt{7}$ ,  $\overline{3}^{\text{DEF}}$ ,  $2^{\text{ABC}}$ ,  $2^{\text{ABC}}$ .

- 2. Use  $\bigodot$  to highlight a message and press  $\bigcirc$ .
- 3. Options from here:
	- Press Left Soft Key (<del>○</del> [Reply].
	- Press Right Soft Key <a>
	[Options].
- Reply w Copy Reply the message back to the current callback number.
- Forward Forwards a received message to other destination address(es).
- Erase Erase the selected message from Inbox.

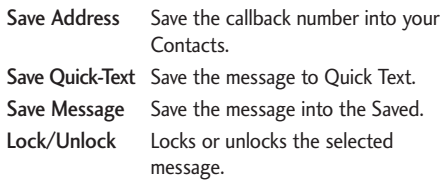

### **2.3 Outbox**

Up to 50 sent messages can be stored in Outbox View lists and contents of sent messages and verify whether the transmission was successful or not.

- 1. Press  $\mathscr{F}$ ,  $\mathsf{Z}^{\text{DEF}}$ ,  $2^{\text{ABC}}$ ,  $\mathsf{Z}^{\text{DEF}}$ . 2. Use  $\bigodot$  to highlight an Outbox message and  $pres \oplus$ .
- 3. Options from here:

Send to

- Left Soft Key <sup>7</sup> [Resend].
- Right Soft Key <a>
[Options].

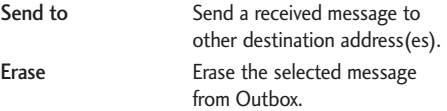

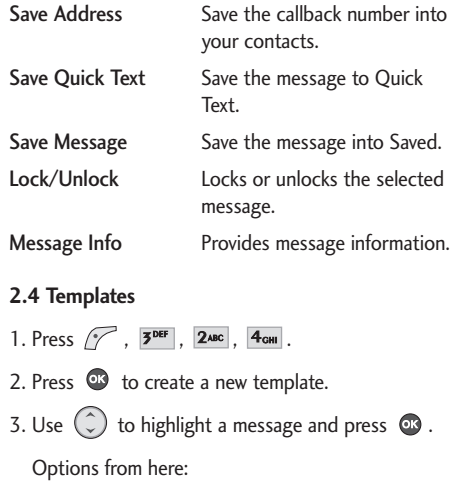

- Press Left Soft Key ( Fldit].
- Press Right Soft Key <a>
[Options].
- Send Send a message.
- Erase Erase the selected message from the templates.

**MESSAGINC** 28MESSAGING

Erase All Erase all messages from the templates.

4. Press  $\bullet\bullet$  to send the selected message.

## **2.5 Drafts**

Displays draft messages.

- 1. Press  $\curvearrowright$ ,  $\overline{3^{DEF}}$ ,  $2ABC$ ,  $5AC$ .
- 2. Use  $\bigodot$  to highlight a message and press  $\bullet$ .

Options from here:

- Left Soft Key <sup>7</sup> [Resume].
- Right Soft Key <a>
[Options].

Erase Erase the selected message from the Drafts.

## **2.6 Saved**

Displays saved messages.

- 1. Press  $\sqrt{7}$ ,  $\overline{3}^{\text{DEF}}$ ,  $2 \text{ABC}$ ,  $6^{\text{MNO}}$ .
- 2. Use  $\bigodot$  to highlight a message and press  $\bullet$ .

Options from here:

- Press Left Soft Key <sub>2</sub> [Reply(Resend)].
- Press Right Soft Key ◯ [Options].

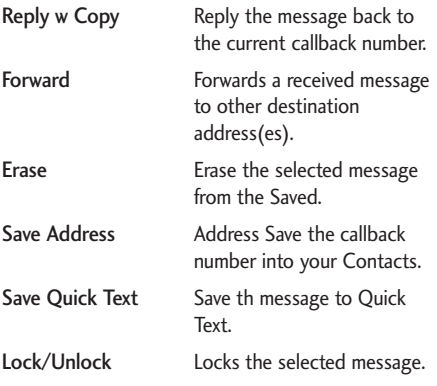

## **2.7 Erase Messages**

Allows you to erase all messages stored in your Inbox, Outbox, Templates, Drafts or Saved messages. You can also erase all messages at once.

- 1. Press  $\sqrt{7}$ ,  $\overline{3}^{DE}$ ,  $2 \text{ABC}$ ,  $7 \text{Y}$ 
	- Press 1. [Inbox] to erase all messages stored in Inbox.
	- Press 2<sup>Mac</sup> [Outbox] to erase all messages stored in Outbox.
	- Press  $\overline{P}^{\text{def}}$  [Templates] to erase all messages stored in Templates.
	- Press <sup>4</sup> <sub>om</sub> [Drafts] to erase all messages stored in Drafts.
	- Press **5** ma [Saved] to erase all messages stored in Saved messages.
	- Press 6<sup>thoo</sup> [All Messages] to erase all messages stored in Inbox, Outbox, Templates, Drafts or Saved messages.

## **2.8 Settings**

Allows you to configure ten settings for messages.

1. Press  $\sqrt{7}$ ,  $\overline{3}^{\text{DEF}}$ ,  $2^{\text{ABC}}$ ,  $8^{\text{mv}}$ .

2. Use  $\bigodot$  to highlight a setting, then press  $\bigcirc$ .

Message Settings Sub-Menu Descriptions

Save To Outbox (Auto Save / Prompt / Do Not Save)

Allows you to automatically save sent messages in Outbox when transmitted.

Auto Delete Inbox (On / Off)

Allows you to automatically delete read messages when you exceed the storage limit.

#### Quick Text

Allows you to display, edit and add text phrases. These text strings allow you to reduce manual text input into messages.

Default Entry Mode (T9Word / Alpha / Number)

Allows you to select the default input method including T9Word, Alpha, Number.

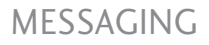

Callback # (None/ My Phone Number/ Other)

Allows you to automatically send a designated callback number when you send a message.

## 3. Web Alert

Web Alert is special links or message provided from the carrier to inform you of special offers, bulletins and announcements.

1. Press  $\sqrt{7}$ ,  $\overline{3}^{\text{DEF}}$ ,  $\overline{3}^{\text{DEF}}$ .

## 4. E-mail

Allows you to send an E-mail by Get New or by Online e-mail. Contact your service provider for availability.

- 1. Press  $\int$ ,  $\overline{3^{DEF}}$ ,  $\overline{4^{9}}$ ,  $\overline{4^{9}}$ .
- 2. Use  $\left(\widehat{\cdot}\right)$  to select Get New or Online e-mail then press  $\circledcirc$ .

## 5. IM & Chat

Allows you to send and receive instant messages at any time. Allows you to chat with Internet Messenger users. The messages are updated anytime.

1. Press  $\sqrt{7}$ ,  $\overline{3^{DEF}}$ ,  $\overline{5^{max}}$ .

## 6. Short Codes

Shows you the Short Codes List

1. Press  $\mathscr{C}$ ,  $\mathbf{3}^{\text{DEF}}$ ,  $\mathbf{6}^{\text{MNO}}$ .

Short Code List / Templates

## WIRFLESS WFB

## Wireless Web

The Wireless Web feature allows you to view Internet content, especially designed for your mobile phone. Access and selections within this feature are dependent upon your service provider. For specific information on Wireless Web access through your phone, contact your service provider.

## **Access and Options**

Allows you to initiate a Wireless Web session.

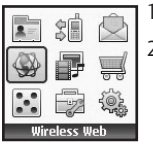

- 1. Press Left Soft Key <sup>7</sup> [Menu].
- 2. Press 4 GHI Wireless Web. After a few seconds, you see the Home Page.

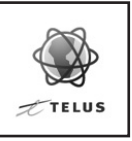

## **Overview**

The Wireless Web allows the user to use a variety of Internet services. Using the Wireless Web on the phone allows you to:

- send and receive Internet e-mail
- browse and search the World Wide Web via web pages especially designed for wireless phone customers.
- set bookmarks to directly access your favorite sites.
- retrieve information, such as stock quotes and flight schedules from the Internet.

## Quality of Browser

Browsing the web via the phone is not like using your home computer. Site providers have selected only the critical aspects of their site to present to wireless phone users and have removed most graphics.

## Ending the Wireless Web Session

You can end a Wireless Web session by pressing  $\gg$ .

## MEDIA

## Navigating through the Browser

While using the Wireless Web, you will find the following content:

- Numbered options (some options may not be numbered);
- Links embedded in content:
- Text or numeric input;
- Simple text.

You can act on the options or the links by using the Soft Keys.

## Media

Allows you to download ringtones or wallpapers once the Get New is executed and connected to Browser. In the application homepage, the downloaded ringtones are located under Media -> Ringtones. For the wallpapers, Media -> Wallpaper.

## **Access and Options**

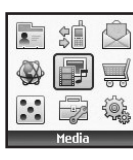

Media 1 Ringtones 2 Wallpaper

- 1. Press Left Soft Key <sup>7</sup> [Menu].
- $2.$  Press  $5^{ma}$  Media.
- 3. Select a sub-menu.
	- 1. Ringtones
	- 2. Wallpaper

# MEDIA

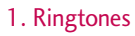

Allows you to download new Ringtones.

1. Press  $\sqrt{7}$ ,  $\sqrt{5}$  m ,  $1$   $\frac{6}{100}$ .

## **SHOP**

## 2. Press <sup>6</sup> [Get New].

The options on Right Soft Key  $\leq$  are:

- Play Play the sound files.
- Set As You can set a downloaded sound file to each call type such as Caller ID, No Caller ID and Roaming.
- Properties Displays the information of the files.
- $\bullet$  Erase Erase the selected file(s).

## 2. Wallpaper

Allows you to download new Wallpaper.

- 1. Press  $\mathcal{P}$ ,  $\overline{5}$  ma,  $2$  ABC.
- 2. Press <sup>6</sup> [Get New].

The options on Right Soft Key  $\Im$  are:

- View View the wallpaper image you select.
- Set As Set the selected image as wallpaper.
- Properties Displays the information of files.
- Erase Erase the selected file(s).

## Shop

Allows you to search and buy a variety of contents provided by your service provider.

## **Access and Options**

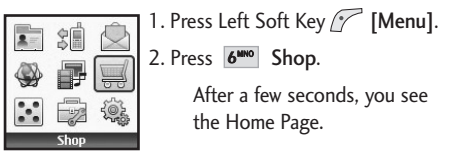

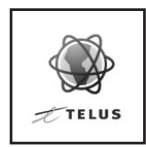

**SHOP** SHOP<br>34

## GAMES / TOOLS & APPS

## Games

Allows you to download ringtones or wallpapers once the Get New is executed and connected to Browser. In the application homepage, the downloaded MIDlet (type of JAVA application) files are located under Games menu. Use Left Soft Key to run the selected MIDlet and Right Soft Key to select options.

- Run Open the MIDlet to run.
- Properties Displays the information of MIDlet.
- Online Info Puts you through the Web and shows the information of MIDlet. (MIDlet-dependent)

#### **Access and Options**

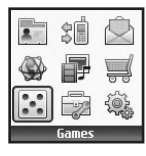

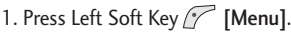

- 2. Press **Zrons** Games.
- 3. Select a sub-menu.

Get New

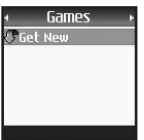

## Tools & Apps

Allows you to make use of various tools and applications.

## **Access and Options**

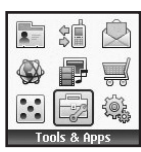

**Tools & Apps** 

**RGPS Services Zifalculator ZiAlarm Clock ZScheduler** 

- 1. Press Left Soft Key [7] [Menu]. 2. Press 8<sup>nw</sup> Tools & Apps.
- 3. Select a sub-menu.
	- Get New GPS Services Calculator Alarm Clock Scheduler Notepad Ez Tip Calc World Clock Voice Memo

## 1. Get New

- 1. Press  $\mathscr{F}$ . 8nw.
- 2. Scroll to Get New and press  $\circledast$ .

After a few seconds, you will see the Home Page.
## TOOLS & APPS

#### 2. GPS Services

- 1. Press  $\mathscr{F}$ ,  $\boxed{8}$  TUV.
- 2. Scroll to GPS Services and press  $\bullet$ .
- 3. Press  $\circled{3}$  to Get New. After a few seconds, you will see the Home Page.

#### 3. Calculator

You can enter numbers up to the second decimal place.

1. Press  $\mathscr{F}$ . 8<sup>7</sup>w.

- 2. Scroll to Calculator and press  $\circledR$ .
- 3. Enter data.
	- Use keypad to enter numbers.
	- Use  $\overline{\ast}$  to enter decimals.
	- $\bullet$  Use  $\#$  **e** to enter brackets.
	- Press Left Soft Key to clear the entry.
	- Press Right Soft Key to enter algebraic operators.
	- Use Navigation Key to enter operators.
	- Press **o** to complete equation.

#### 4. Alarm Clock

Your phone comes with a built-in alarm clock with multiple alarm capabilities.

- 1. Press  $\mathcal{P}$ ,  $8\pi v$ .
- 2. Scroll to Alarm Clock and press  $\bullet$ .
- 3. Press and select Alarm 1 / Alarm 2 / Alarm 3 / Quick Alarm.
- 4. Use  $\bigodot$  to select On / Off then press  $\bigodot$ . For Quick Alarm, use  $\bigodot$  to choose 10 min later/ 30 min later/ 1 hour later/ 3 hours later.
- 5. Set the time for alarm and press  $\circled{.}$ .
- 6. Press  $\odot$  to select one of the following: Once / Daily / Mon-Fri / Weekends
- 7. Use  $\left(\hat{\zeta}\right)$  to highlight Ring (ring type setting), press  $\odot$  , and select your desired ring.
- 8. Press  $\bullet$ .

## TOOLS & APPS

#### 5. Scheduler

Allows you to conveniently keep and access your agenda(s). Simply store your appointments and your phone will alert you with a reminder of your appointment.

- 1. Press  $\curvearrowright$ ,  $8^{\text{nw}}$ .
- 2. Scroll to Scheduler and press  $\circledR$ .
- 3. Using your navigation key, highlight the day to which you would like to add an event and press Left Soft Key  $\curvearrowright$  Add.
- 4. Enter your schedule information including:
	- Date Time
		-
	- Subject Repeat
	- Reminder(On time / 5 minutes / 10 minutes / 1 hour / 1 day / 2 days / None)
	- Ringer
- 5. Press  $\circled{3}$ .

#### 6. Notepad

Allows you to add, read, edit, and erase notes to yourself.

- 1. Press  $\sqrt{?}$ ,  $8^{\text{rw}}$ .
- 2. Scroll to Notepad and press  $\circledR$ .
- 3. Press Left Soft Key  $\mathscr{T}$  Add to write a new note.
- 4. Type your note using the numeric keypad and  $pres \ \circledcirc$ .

#### 7. Ez Tip Calc

Allows you to quickly and easily calculate the total amount, using the total of the bill, the amount of the tip and the number of people as variables.

1. Press  $\sqrt{2}$ . 8nw.

- 2. Scroll to Ez Tip Calc and press  $\circ$ .
- 3. Use your keypad and navigation key to enter the bill amount and desired tip percentage. The correct tip will be calculated instantly.

### TOOLS & APPS

4. If you are dividing the total amount among other people, highlight Split and enter the number of people in your party (An equal split of the bill will be calculated and displayed).

#### 8. World Clock

Allows you to determine the current time in another time zone or country.

- 1. Press  $\mathscr{F}$ ,  $8^{\pi}$ .
- 2. Scroll to World Clock and press  $\bullet$ .
- 3. Use  $\bigcirc$  to move the cross hairs across the map or press Right Soft Key  $\bigcirc$  [Cities] to enter a specific city.
- 4. Press Left Soft Key  $[$  [Set DST] to set Daylight Saving Time for the selected city.

#### 9. Voice Memo

Allows you to add, listen to, and erase short verbal reminders.

#### Recording a Voice Memo

1. Press  $\mathcal{P}$ ,  $8^{\text{nw}}$ .

- 2. Scroll to Voice Memo and press  $\circledcirc$ .
- 3. Record a new Voice Memo (The phone prompts you to start recording after the beep).
- 4. To finish recording, press Left Soft Key [Done].

Playing a Voice Memo

- 1. Press  $\mathscr{C}$ . 8<sup>nw</sup>.
- 2. Scroll to Voice Memo and press  $\bullet$ .
- 3. Press  $\bullet$  and Left Soft Key  $\circ$  [Play].

#### Options from here:

Select your desired Voice Memo with  $\circled{c}$  and press Right Soft Key \\ [Options].

- Edit Title Edits the title of the Voice Memo.
- Memory Info Shows the information of the memory used and remaining. Erase Deletes the selected Voice Memo.

Erase All Deletes all of Voice Memos.

#### **Settings**

The Settings menu has options to customize your phone.

#### **Access and Options**

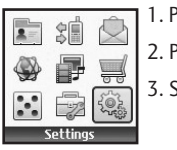

Settings 1 Sounds 2 Display 3 Games/Tools 4 GPS 5 Others **6** Advanced

- 1. Press Left Soft Key [7] [Menu]. 2. Press 9 om Settings.
- 3. Select a sub-menu.
	- 1. Sounds
	- 2. Display
	- 3. Games/Tools
	- 4. GPS
	- 5. Others
	- 6. Advanced
	- 7. Airplane Mode

# SETTINGS  $39$

#### 1. Sounds

Options to customize various sounds emitted from the phone.

#### **1.1 Ringers**

#### 1.1.1 Voice Calls

Allows you to set ringtones for different types of incoming calls.

- 1. Press  $\sqrt{\phantom{a}}$ ,  $\sqrt{9^{max}}$ ,  $1_{\infty}$ ,  $1_{\infty}$ ,  $1_{\infty}$ .
- 2. Select an incoming call type. Caller ID / Unknown Calls / Roaming
- 3. Use  $\odot$  to select a ringer, then press  $\odot$  to save the sound.

#### 1.1.2 Messages

1. Press  $\sqrt{2}$ ,  $9^{max}$ , 1. , 1. , 2. , 2. .

2. Select an incoming call type. Voice Mail / Text Messages / Web-Alerts / 2-Min Reminder

3. Use  $\bigcirc$  to select a ringer, then press  $\bullet$  to save the sound.

#### 1.1.3 Meeting /Silent Mode

- 1. Press  $\sqrt{\phantom{a}}$ ,  $\sqrt{9^{max}}$ ,  $1_{\infty}$ ,  $1_{\infty}$ ,  $3_{\text{DEF}}$ .
- 2. Use  $\bigodot$  to set the setting, then press  $\bigodot$  to save the change. On / Off

#### **1.2 Keypad**

- 1.2.1 Keypad Sound
- 1. Press  $\boxed{?}$ ,  $\boxed{9^{max}}$ ,  $\boxed{1_{\infty}^{*}}$ ,  $\boxed{2 \text{asc}}$ ,  $\boxed{1_{\infty}^{*}}$ .
- 2. Use  $\circled{c}$  to adjust the volume of the keypad, then press  $\bullet$  to save the change.
- 1.2.2 DTMF Length

Allows you to set the DTMF Length.

1. Press  $\curvearrowright$ ,  $\boxed{9^{max}}$ ,  $1_{\infty}$ ,  $2^{\text{ABC}}$ ,  $2^{\text{ABC}}$ . 2. Use  $\bigodot$  to select a length, then  $\bigcirc$ .

- Short Sends out a tone for a fixed period of time even if you keep the key pressed.
- Long Sends out a continuous tone for as long as you keep the key pressed.

#### **1.3 Volume**

1.3.1 Ringer

Allows you to set ringer volume settings.

- 1. Press  $\mathcal{F}$ ,  $\mathbf{9^{w\times z}}$ ,  $\mathbf{1}_{\infty}$ ,  $\mathbf{5}^{\text{DEF}}$ ,  $\mathbf{1}_{\infty}$ .
- 2 Use  $\circled{c}$  to adjust the volume, then press  $\bullet$  to save the change.

#### 1.3.2 Earpiece

Allows you to set earpiece volume settings.

- 1. Press  $\sqrt{?}$ ,  $9^{wx}$ ,  $1_{\infty}$ ,  $3^{DEF}$ ,  $2^{ABC}$ .
- 2 Use  $\circled{C}$  to adjust the earpiece volume, then press  $\bullet$  to save the change.

#### 1.3.3 Speaker

Allows you to set speaker volume settings.

- 1. Press  $\sqrt{ }$ ,  $9^{w\alpha}$ ,  $1_{\infty}$ ,  $5^{pEF}$ ,  $5^{pEF}$ .
- 2. Use  $\circled{c}$  to adjust the speaker volume, then press  $\bullet$  to save the change.

#### 1.3.4 Power On/Off

Allows you to set the phone to play a sound when the phone is powered on and off.

- 1. Press  $\sqrt{?}$ ,  $9^{wx}$ ,  $1_{\infty}$ ,  $5^{DEF}$ ,  $4_{\text{GH}}$ .
- 2. Use  $\bigodot$  to set the alert tone, then press  $\bigcirc$  to save the change. On / Off

#### **1.4 Alerts**

1. Press 
$$
\boxed{\sqrt{2}}
$$
,  $\boxed{9^{max}}$ ,  $\boxed{1_{\infty}^{\bullet}}$ ,  $\boxed{4_{\text{GHI}}}$ .

#### 1.4.1 Service Change

Alerts you when service changes. Phone displays Entering Service Area or Leaving Service Area message.

#### 1.4.2 Minute Beep

Alerts you 10 seconds before the end of every minute during a call.

#### 1.4.3 Call Connect

Alerts you when the call is connected.

#### 1.4.4 Call Lost

Alerts you when the call is disconnected.

#### 1.4.5 No Service

Alerts you when there is no service.

2. Use  $\bigodot$  to set the alert setting, then press  $\bigcirc$ to save the change. On / Off

#### 2. Display

Options to customize the phone's display screen.

#### **2.1 Banner**

Allows you to enter a string of up to 14 characters which display on the LCD screen.

- 1. Press  $\curvearrowright$ ,  $\boxed{9^{max}}$ ,  $\boxed{2^{ABC}}$ ,  $\boxed{12}$ .
- 2. Edit and enter your banner text, then press  $\bullet$ .

#### **2.2 Wallpaper**

Allows you to choose the kind of background to be displayed on the phone.

- 1. Press  $\curvearrowright$ ,  $\boxed{9^{max}}$ ,  $\boxed{2}$ ABC,  $\boxed{2}$ ABC.
- 2. Select a sub-menu using  $\langle \cdot \rangle$  and press  $\circ$ .

Default / Downloads

- 3. Select from different images, then press  $\circled{3}$ .
- 4. Press Left Soft Key <sup>[7]</sup> [Save].

#### **2.3 Main Display**

Allows you to set the duration for illuminating the LCD backlight.

- 1. Press  $\curvearrowright$ ,  $9^{wx}$ ,  $2^{ABC}$ ,  $3^{DEF}$ .
- 2. Select a sub-menu and press  $\bullet$ .
	- 1. Backlight / 2<sup>ABC</sup> Power Save Mode /
		- Contrast / 4GHI Theme Colour

3. Use  $\circled{c}$  to select a setting, then press  $\circled{c}$  to save the change (for Backlight only).

7 Seconds / 15 Seconds / 30 Seconds / Always On / Always Off

#### **2.4 Keypad Light**

Allows you to set the duration for illuminating the phone's keypad.

- 1. Press  $\sqrt{?}$ ,  $\sqrt{?}$  ,  $2$ <sub>ABC</sub>,  $4$ <sub>GHI</sub>.
- 2. Use  $\bigodot$  to select a setting, then press  $\bigcirc$  to save the change.

7 Seconds / 15 Seconds / 30 Seconds / Always Off

#### **2.5 Time And Date**

Allows you to choose the clock format displayed on the LCD screen.

- 1. Press  $\curvearrowright$ ,  $\boxed{9^{wxz}}$ ,  $\boxed{2^{\text{ABC}}}$ ,  $\boxed{5^{\text{IA}}}$ .
- 2. Select a sub-menu and press  $\bullet$ .

1. Main Display / 2ABC Sub Display

3. Use  $\left(\hat{\cdot}\right)$  to select the clock format, then press  $\bullet$ 

Main Display: Large Digital / Small Digital / Analog / Off

Sub Display: Time & Date / Time Only

#### **2.6 Menu Style**

Allows you to view the Menus as icons or in a list format.

1. Press  $\sqrt{?}$ ,  $9^{max}$ ,  $2^{ABC}$ ,  $6^{MNO}$ .

2. Use  $\circled{c}$  to select a menu format, then press  $\bullet$ . Icon / List

#### **2.7 Dialing Fonts**

Allows you to set the size of the font displayed when dialing numbers.

- 1. Press  $\curvearrowright$ ,  $9^{wxz}$ ,  $2^{ABC}$ ,  $7_{pos}$ .
- 2. Use  $\bigodot$  to choose a setting, then press  $\bullet$ .

Normal / Large

#### 3. Games/Tools

#### **3.1 Backlight Settings**

Allows you to set the duration for illuminating the backlight.

1. Press  $\mathscr{P}$ ,  $\mathsf{P}^{\text{max}}$ ,  $\mathsf{P}^{\text{def}}$ ,  $\mathsf{I}$ .

2. Use  $\bigodot$  to select a setting, then press  $\bigcirc$  to save the change.

7 Seconds / 15 Seconds / Always On / Always Off

#### **3.2 Volume**

Allows you to set volume settings.

- 1. Press  $\sqrt{?}$ ,  $\sqrt{?}$ ,  $\sqrt{3}$ <sup>DEF</sup>,  $2$ ABC.
- 2 Use  $\left(\begin{matrix} 2 \end{matrix}\right)$  to adjust the volume, then press  $\bullet$  to save the change.

#### **3.3 Notification**

Allows you to set notification settings.

- 1. Press  $\curvearrowright$ ,  $\boxed{9^{max}}$ ,  $\boxed{3^{DEF}}$ ,  $\boxed{3^{DEF}}$ .
- 2. Select a sub-menu and press  $\bullet$ .

1. Voice Mail / 2<sup>48</sup> Text Message

3. Use  $\left(\begin{matrix} 2 \\ 2 \end{matrix}\right)$  to set the alert setting, then press  $\bullet$ to save the change. On / Off

#### 4. GPS

- 1. Press  $\mathscr{P}$ ,  $9^{max}$ ,  $4^{min}$ .
- 2. Use  $\circled{c}$  to select a setting, then press  $\circled{c}$ . On / Emergency Only

#### 5. Others

#### **5.1 Assign Shortcut**

Assign a shortcut to your favorite and most frequently used function. Select it from the list, and then access it directly by pressing  $\odot$  in standby mode.

1. Press  $\mathscr{C}$ ,  $\mathsf{P}^{\text{max}}$ ,  $\mathsf{5}$   $\mathsf{m}$ ,  $\mathsf{1} \bullet$ .

- 2. Read the disclaimer and press  $\mathbb{C}$ .
- 3. Select a menu and press  $\mathbf{\mathbf{\circ}}$ . Left Navigation/ Right Navigation

#### **5.2 Call Setup**

#### 5.2.1 Call Answer

Allows you to determine how to handle an answered call.

- 1. Press  $\mathscr{F}$ ,  $9^{max}$ ,  $5^{max}$ ,  $2^{max}$ ,  $12^{max}$ .
- 2. Use  $\left(\widehat{\cdot}\right)$  to select a setting, then press  $\circledast$ .

Send Key / Any Key / Flip Open

#### 5.2.2 Auto-Answer

Allows you to set the length of the time before the phone automatically answers a call. This feature is intended for use with hands free devices, but is an independent feature of the phone and must be manually turned on/off when connected or disconnected from the device.

- 1. Press  $\mathscr{T}$ ,  $9^{max}$ ,  $5^{max}$ ,  $2^{max}$ .  $2^{max}$ .
- 2. Use  $\bigodot$  to select a setting, then press  $\bigcirc$ .

Off / 2 Seconds / 4 Seconds / 8 Seconds

#### 5.2.3 Auto-Prepend

This option will automatically prepend 1 when dialing 10 digit numbers. However 1 will not prepend when dialing numbers that has less than 10 digits.

1. Press  $\mathscr{I}$ ,  $9^{max}$ ,  $5^{max}$ ,  $2^{base}$ ,  $5^{DEF}$ . 2. Use  $\left(\widehat{\cdot}\right)$  to select a setting, then press  $\omega$ . On / Off

#### 5.2.4 Auto-Redial

Allows you to set the length of time the phone waits before automatically redialing a number when the attempted call fails.

- 1. Press  $\mathscr{C}$ ,  $9^{\text{max}}$ ,  $5^{\text{max}}$ ,  $2^{\text{ABC}}$ ,  $4^{\text{cm}}$ .
- 2. Use  $\bigodot$  to select a setting, then press  $\bigcirc$ . On / Off

#### **5.3 Language**

Allows you to set the bilingual feature according to your preference. Choose between English and French.

- 1. Press  $\mathscr{F}$ ,  $\mathsf{P}^{\text{max}}$ ,  $\mathsf{F}^{\text{max}}$ ,  $\mathsf{F}^{\text{def}}$ .
- 2. Use  $\left(\widehat{\cdot}\right)$  to select English or French, then press  $\bullet$ .

#### **5.4 TTY Mode**

Allows you to attach a TTY device enabling you to communicate with parties also using a TTY device. A phone with TTY support is able to translate typed characters to voice. Voice can also be translated into characters and then displayed on the TTY.

\* TTY : Text Telephone. (or Teletypewriter)

1. Press  $\mathscr{I}$ ,  $9^{max}$ ,  $5^{max}$ ,  $4^{min}$ .

2. Read the disclaimer and press  $\bullet$ .

3. Use  $\circled{c}$  to select a setting, then press  $\circled{c}$ . Enable TTY / Disable TTY

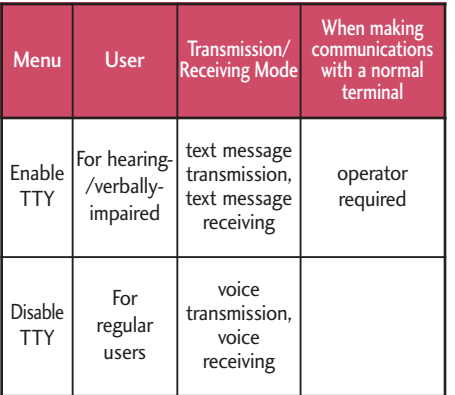

#### Connecting TTY Equipment and a Terminal

- 1. Connect a TTY cable to TTY connection on the terminal. (TTY connection location is same as the hands free ear jack)
- 2. Enter the phone menu and set up the desired TTY mode. (For a TTY mode, see the following)
- 3. After setting a TTY mode, check the LCD screen of the phone for the TTY icon.
- 4. Connect the TTY equipment to the power source and turn it on.
- 5. Make a phone connection to the desired number.
- 6. When connection is made, use the TTY equipment to type in and send a text message or send voice.
- 7 The voice or text message from the receiver end displays on the TTY equipment display.

#### **5.5 Data Setup**

#### 5.5.1 Data/Fax

Allows you to use your phone to transmit data and faxes.

- 1. Press  $\mathscr{C}$ ,  $9^{max}$ ,  $5^{max}$ ,  $5^{max}$ ,  $1^{0}_{cos}$ .
- 2. Use  $\bigodot$  to select a setting, then press  $\bigcirc$ .

Off / Fax In Once / Fax In Always / Data In Once / Data In Always

#### **NOTE**

The Data Connection Kit allows you to connect your PC or PDA to your LG wireless phone, freeing you from having to locate a telephone outlet. You can send or receive an e-mail, a fax, or access the Internet anytime, anywhere.

#### 5.5.2 PC Connection

Allows you to select the data port.

- 1. Press  $\boxed{\mathcal{P}}$ ,  $\boxed{9^{max}}$ ,  $\boxed{5m}$ ,  $\boxed{5m}$ ,  $2 \text{ sec}$ .
- 2. Use  $\bigodot$  to select a setting, then press  $\bigcirc$ . USB / Closed

#### **5.6 Memory Info**

Shows you the memory information of the phone.

#### 5.6.1 Common Memory

1. Press  $\mathscr{C}$ ,  $9^{max}$ ,  $5^{max}$ ,  $6^{max}$ ,  $12$ ,

#### 5.6.2 Reserved Memory

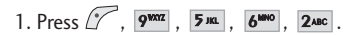

#### 6. Advanced

Options for specific system network settings.

#### **6.1 Phone Info**

The Phone Info menu provides you with specific information pertaining to your phone model.

#### 6.1.1 NAM

Allows you to view your NAM Name and phone number.

1. Press 
$$
\boxed{\mathcal{C}}
$$
,  $\boxed{9^{WMR}}$ ,  $\boxed{6^{MHO}}$ ,  $\boxed{1_{\infty}^{\bullet}}$ ,  $\boxed{1_{\infty}^{\bullet}}$ .

#### 6.1.2 Software Version

Allows you to view the software Version.

1. Press  $\mathcal{C}$ ,  $9^{max}$ ,  $6^{MIN}$ ,  $1_{\infty}$ ,  $2^{ABC}$ .

6.1.3 Hardware Version

Allows you to view the hardware Version.

1. Press  $\sqrt{\phantom{a}}$ ,  $\sqrt{9^{max}}$ ,  $\sqrt{6^{MNO}}$ ,  $1_{\infty}$ ,  $\sqrt{3^{DEF}}$ .

#### 6.1.4 ESN

Allows you to view the ESN.

1. Press  $\boxed{\widetilde{ } }$ ,  $\boxed{9^{max}}$ ,  $\boxed{6^{MNO}}$ ,  $\boxed{1_{\infty}$ ,  $4_{GHI}$ .

#### 6.1.5 PRL

Allows you to view the PRL Version.

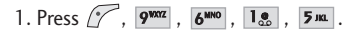

#### 6.1.6 Browser Version

Allows you to view the Browser Version.

1. Press  $\sqrt{\phantom{a}}$ ,  $\sqrt{9^{max}}$ ,  $\sqrt{6^{MNO}}$ ,  $1\%$ ,  $6^{MNO}$ .

#### 6.1.7 Serving System

Identifies the channel number of a system that is served and a SID Number. This information is only for technical support.

1. Press  $\mathscr{C}$ ,  $9^{max}$ ,  $6^{max}$ ,  $1_{\infty}$ ,  $7_{ross}$ .

6.1.8 Icon Glossary Allows you to view all the icons and their meanings.

1. Press  $\mathscr{C}$ ,  $9^{max}$ ,  $6^{max}$ ,  $1\text{m/s}$ ,  $8^{inv}$ .

#### **6.2 System**

The System menu allows you to designate specific system network settings.

#### 6.2.1 Set Mode

Allows you to set up the phone producer's management environment. Leave the default setting unless you want to alter the system selection as instructed by your service provider.

1. Press  $\sqrt{\phantom{a}}$ ,  $\sqrt{9^{NNT}}$ ,  $\sqrt{6^{MNO}}$ ,  $2^{ABC}$ ,  $1\%$ .

2. Use  $\circled{c}$  to select a setting, then press  $\bullet$ . Digital Only / Analog Only / Automatic / Home Only

#### 6.2.2 Set NAM

Allows you to select the phone's NAM (Number Assignment Module) if the phone is registered with multiple service providers.

- 1. Press  $\curvearrowright$ ,  $\boxed{9^{max}}$ ,  $\boxed{6^{MNO}}$ ,  $\boxed{2^{ABC}}$ ,  $\boxed{2^{ABC}}$ .
- 2. Use  $\bigodot$  to select a NAM, then press  $\bullet$ .

#### NAM 1 / NAM 2

#### 6.2.3 Call Guard

Call Guard alerts you when roaming charges apply.

- 1. Press  $\mathscr{C}$ ,  $\boxed{9^{max}}$ ,  $\boxed{6^{MNO}}$ ,  $\boxed{2^{ABC}}$ ,  $\boxed{3^{DEF}}$ .
- 2. Use  $\left(\widehat{\cdot}\right)$  to select a setting, then press  $\bullet$ . On / Off

#### **6.3 Security**

Allows you to secure the phone electronically.

#### 6.3.1 Lock Phone

Keeps your phone from unauthorized use. Once the phone is locked, it is in restricted mode until the lock code is entered. You can receive phone calls and still make emergency calls. You can modify the lock code using the New Lock code within the Security menu.

#### 1. Press  $\mathscr{I}$ ,  $\boxed{9^{max}}$ ,  $\boxed{6^{mm}}$ ,  $\boxed{3^{DEF}}$ .

2. Enter the 4-digit password.

The lock code is commonly the last 4 digits of your phone number.

- 3. Press 1. Lock Phone.
- 4. Use  $\bigodot$  to select a setting, then press  $\bullet$ .
- Unlock The phone is never locked.

Lock The phone is always locked. When locked, you can only receive incoming calls or make emergency calls.

On Power Up The phone is locked when it is turned on.

#### 6.3.2 Change Lock

Allows you to change to a new four-digit lock code.

1. Press  $\mathcal{P}$ ,  $\mathbf{P}^{\text{max}}$ ,  $\mathbf{6}^{\text{MNO}}$ ,  $\mathbf{3}^{\text{DEF}}$ .

2. Enter the 4-digit password.

The lock code is commonly the last 4 digits of your phone number.

- 3. Press 2ABC Change Lock.
- 4. Enter a new four-digit lock code.
- 5. Enter the new lock code again to confirm the original entry.

#### 6.3.3 Reset Defaults

Allows you to reset your phone to the factory default settings.

1. Press  $\mathscr{I}$ ,  $\boxed{9^{max}}$ ,  $\boxed{6^{MNO}}$ ,  $\boxed{3^{DEF}}$ .

2. Enter the 4-digit password.

The lock code is commonly the last 4 digits of your phone number.

3. Press Reset Defaults.

- 4. Read the screen message, then press  $\circledast$ .
- 5. Press  $\boxed{12}$  Revert to change your phone settings back to the factory defaults or press 2ABC Cancel to exit without changing.

#### 7. Airplane Mode

Airplane Mode allows you to use many of your phone's features, such as Games, Notepad, Voice Memos, etc., when you are in an airplane or in any other area where making or receiving calls or data is prohibited. When your phone is in Airplane Mode, it cannot send or receive any calls or access online information.

- 1. Press  $\mathcal{F}$ ,  $9^{max}$ ,  $7_{rows}$ .
- 2. Use  $\left(\widehat{\cdot}\right)$  to select a setting, then press  $\bullet$ . On / Off

## SAFETY

#### TIA(Telecommunications Industry Association) Safety Information

The following is the complete TIA Safety Information for wireless handheld phones.

#### **Exposure to Radio Frequency Signal**

Your wireless handheld portable phone is a low power radio transmitter and receiver. When it is ON, it receives and also sends out Radio Frequency (RF) signals. In August, 1996, the Federal Communications Commissions (FCC) adopted RF exposure guidelines with safety levels for handheld wireless phones. Those guidelines are consistent with the safety standards previously set by both U.S. and international standards bodies:

- ANSI C95.1 (1992) \*
- NCRP Report 86 (1986)
- ICNIRP (1996)
- Health Canada, Safety Code 6, 1999.

Those standards were based on comprehensive and periodic evaluations of the relevant scientific literature. For example, over 120 scientists, engineers, and physicians from universities, government health agencies, and industry reviewed the available body of research to develop the ANSI Standard (C95.1).

The design of your phone complies with the FCC guidelines, IC Regulations (and those standards).

#### **Antenna Care**

Use only the supplied or an approved replacement antenna. Unauthoriaed antennas, modifications, or attachments could damage the phone and may violate FCC regulations.

#### **Phone Operation**

NORMAL POSITION: Hold the phone as you would any other telephone with the antenna pointed up and over your shoulder.

#### **Tips on Efficient Operation**

For your phone to operate most efficiently:

Do not touch the antenna unnecessarily when the phone is in use. Contact with the antenna affects call quality and may cause the phone to operate at a higher power level than otherwise needed.

#### **Driving**

Check the laws and regulations on the use of wireless phones in the areas where you drive and always obey them. Also, if using your phone while driving, please observe the following:

- Give full attention to driving -- driving safely is your first responsibility;
- Use hands-free operation, if available;
- Pull off the road and park before making or answering a call if driving conditions or the law so require.

#### **Electronic Devices**

Most modern electronic equipment is shielded from RF signals. However, certain electronic equipment may not be shielded against the RF signals from your wireless phone.

#### **Pacemakers**

The Health Industry Manufacturers Association recommends that a minimum separation of six inches be maintained between a handheld wireless phone and a pacemaker to avoid potential interference with the pacemaker. These recommendations are consistent with the independent research by and recommendations of Wireless Technology Research.

#### **Persons with Pacemakers:**

- Should ALWAYS keep the phone more than six inches from their pacemaker when the phone is turned ON;
- Should not carry the phone in a breast pocket;
- Should use the ear opposite the pacemaker to minimize the potential for interference;
- Should turn the phone OFF immediately if there is any reason to suspect that interference is taking place.

#### **Hearing Aids**

Some digital wireless phones may interfere with some hearing aids. In the event of such interference, you may want to consult your service provider (or call the customer service line to discuss alternatives.) Optional for each phone manufacturer.

## **SAFFTY**

#### **Other Medical Devices**

If you use any other personal medical device, consult the manufacturer of your device to determine if it is adequately shielded from external RF energy. Your physician may be able to assist you in obtaining this information.

#### **Health Care Facilities**

Turn your phone OFF in health care facilities when any regulations posted in these areas instruct you to do so. Hospitals or health care facilities may use equipment that could be sensitive to external RF energy.

#### **Vehicles**

RF signals may affect improperly installed or inadequately shielded electronic systems in motor vehicles. Check with the manufacturer or its representative regarding your vehicle. You should also consult the manufacturer of any equipment that has been added to your vehicle.

#### **Posted Facilities**

Turn your phone OFF in any facility where posted notices so require.

#### **Aircraft**

FCC and Transport Canada regulations prohibit using your phone while in the air. Switch OFF your phone before boarding an aircraft.

#### **Blasting Areas**

To avoid interfering with blasting operations, turn your phone OFF when in a "blasting area" or in areas posted: "Turn off two-way radio". Obey all signs and instructions.

#### **Potentially Explosive Atmosphere**

Turn your phone OFF when in any area with a potentially explosive atmosphere and obey all signs and instructions. Sparks in such areas could cause an explosion or fire resulting in bodily injury or even death.

Areas with a potentially explosive atmosphere are often, but not always marked clearly. Potential areas may include: fueling areas (such as gasoline stations); below deck on boats; fuel or chemical transfer or storage facilities; vehicles using liquefied petroleum gas (such as propane or butane); areas where the air contains chemicals or particles (such as grain, dust, or metal powders); and any other area where you would normally be advised to turn off your vehicle engine.

#### **For Vehicles Equipped with an Air Bag**

An air bag inflates with great force. DO NOT place objects, including either installed or portable wireless equipment, in the area over the air bag or in the air bag deployment area. If in-vehicle wireless equipment is improperly installed and the air bag inflates, serious injury could result.

#### Charger and Adapter Safety

- The charger and adapter are intended for indoor use only.
- Do not expose the battery charger or adapter to direct sunlight or use it in places with high humidity, such as a bathroom.

#### Battery Information and Care

- Please dispose of your battery properly or take it to your local wireless carrier for recycling.
- Do not dispose of your battery by fire or with hazardous or flammable materials..
- Never use an unapproved battery since this could damage the phone and/or battery and could cause the battery to explode.
- The battery does not need to be fully discharged before recharging.
- Use only LG-approved chargers specific to your phone model since they are designed to maximize battery life.
- Do not disassemble or short-circuit the battery.
- Keep the battery's metal contacts clean.
- Replace the battery when it no longer provides acceptable performance. The battery can be recharged several hundred times before replacement.
- Recharge the battery after long periods of non-use to maximize battery life.
- Battery life will vary due to usage patterns and environmental conditions.
- Use of extended backlighting, MiniBrowser, and data connectivity kits affect battery life and talk/standby times.

## **SAFFTY**

#### Safety Information

Please read and observe the following information for safe and proper use of your phone and to prevent damage. Also, keep the user's guide in an accessible place at all the times after reading it.

#### **Explosion, Shock, and Fire Hazards**

- Unplug the power cord and charger during lightning storms to avoid electric shock or fire.
- Make sure that no sharp-edged items such as animal's teeth, nails, come into contact with the battery. There is a risk of this causing a fire.
- Do not use harsh chemicals(such as alcohol, benzene, thinners, etc.) or detergents to clean your phone. There is a risk of this causing a fire.
- Do not handle the phone with wet hands while it is being charged. It may cause an electric shock or seriously damage your phone.
- Do not drop, strike, or shake your phone severely. Such actions may harm the internal circuit boards of the phone.
- Do not put your phone in a place subject to excessive dust and keep the minimum required distance between the power cord and heat sources.
- Unplug the power cord prior to cleaning your phone, and clean the power plug pin when it is dirty.
- Do not damage the power cord by bending, twisting, pulling, or heating. Do not use the plug if it is loose as it may cause a fire or electric shock.
- When using the power plug, ensure that it is firmly connected. If it is not, it may cause excessive heat or fire.
- Do not place any heavy items on the power cord. Do not allow the power cord to be crimped as it may cause fire or electric shock.
- Do not disassemble the phone.
- Do not place or answer calls while charging the phone as it may short-circuit the phone and/or cause electric shock or fire.
- If you put your phone in a pocket or bag without covering the receptacle of the phone (power plug pin), metallic articles (such as a coin, paperclip or pen) may short-circuit the phone. Always cover the receptacle when not in use.
- during use. ● When the phone is not used for a long period time, store it in a safe place with the power cord unplugged. ● Using the phone in proximity to receiving equipment (i.e., TV or radio) may cause
	- interference to the phone. ● Only authorized personnel should service the phone and its accessories. Faulty installation or service may result in accidents and consequently invalidate the warranty.

● Talking on your phone for a long period of time may reduce call quality due to heat generated

- Do not use the phone if the antenna is damaged. If a damaged antenna contacts skin, it may cause a slight burn. Please contact an LG Authorized Service Center to replace the damaged antenna.
- Do not use the phone in areas where its use is prohibited. (For example: aircraft).
- Do not immerse your phone in water. If this happens, turn it off immediately and remove the battery. If the phone does not work, take it to an LG Authorized Service Center.
- Do not short-circuit the battery. Metallic articles such as a coin, paperclip or pen in your pocket or bag may short-circuit the  $+$  and  $-$  terminals of the battery (metal strips on the battery) upon moving. Short-circuit of the terminal may damage the battery and cause an explosion.
- Never place your phone in a microwave oven as it will cause the battery to explode.

#### **General Warnings and Cautions**

- Only use the batteries, antennas, and chargers provided by LG. The warranty will not be applied to products provided by other suppliers.
- Store the battery in a place out of reach of children.
- Using a damaged battery or placing a battery in your mouth may cause serious injury.
- Do not place items containing magnetic components such as a credit card, phone card, bank book or subway ticket near your phone. The magnetism of the phone may damage the data stored in the magnetic strip.
- Do not hold or let the antenna come in contact with your body during a call.

## **SAFFTY**

● Use accessories, such as earphones and headsets, with caution. Ensure that cables are tucked away safely and do not touch the antenna unnecessarily.

If you are listening to music whilst out and about, please ensure that the volume is at a reasonable level so that you are aware of your surroundings. This is particularly imperative when attempting to cross the street.

#### Avoid damage to your hearing

Damage to your hearing can occur if you are exposed to loud sound for long periods of time. We therefore recommend that you do not turn on or off the handset close to your ear. We also recommend that music and call volumes are set to a reasonable level.

#### FDA Consumer Update

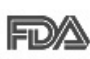

The U.S. Food and Drug Administration's Center for Devices and Radiological Health Consumer Update on Mobile Phones:

#### 1. Do wireless phones pose a health hazard?

The available scientific evidence does not show that any health problems are associated with using wireless phones. There is no proof, however, that wireless phones are absolutely safe. Wireless phones emit low levels of radiofrequency energy (RF) in the microwave range while being used. They also emit very low levels of RF when in the Main Menu Screen. Whereas high levels of RF can produce health effects (by heating tissue), exposure to low level RF that does not produce heating effects causes no known adverse health effects. Many studies of low level RF exposures have not found any biological effects. Some studies have suggested that some biological effects may occur, but such findings have not been confirmed by additional research. In some cases, other researchers have had difficulty in reproducing those studies, or in determining the reasons for inconsistent results.

SAFETY

#### 2. What is the FDA's role concerning the safety of wireless phones?

Under the law, the FDA does not review the safety of radiation-emitting consumer products such as wireless phones before they can be sold, as it does with new drugs or medical devices. However, the agency has authority to take action if wireless phones are shown to emit radiofrequency energy (RF) at a level that is hazardous to the user. In such a case, the FDA could require the manufacturers of wireless phones to notify users of the health hazard and to repair, replace, or recall the phones so that the hazard no longer exists.

Although the existing scientific data do not justify FDA regulatory actions, the FDA has urged the wireless phone industry to take a number of steps, including the following:

- Support needed research into possible biological effects of RF of the type emitted by wireless phones;
- Design wireless phones in a way that minimizes any RF exposure to the user that is not necessary for device function; and

● Cooperate in providing users of wireless phones with the best possible information on possible effects of wireless phone use on human health.

The FDA belongs to an interagency working group of the federal agencies that have responsibility for different aspects of RF safety to ensure coordinated efforts at the federal level. The following agencies belong to this working group:

- National Institute for Occupational Safety and Health
- Environmental Protection Agency
- Occupational Safety and Health Administration
- National Telecommunications and Information Administration

The National Institutes of Health participates in some interagency working group activities, as well.

The FDA shares regulatory responsibilities for wireless phones with the Federal Communications Commission (FCC). All phones that are sold in the United States must comply with FCC safety guidelines that limit RF exposure.

The FCC relies on the FDA and other health agencies for safety questions about wireless phones.

## **SAFFTY**

The FCC also regulates the base stations that the wireless phone networks rely upon. While these base stations operate at higher power than do the wireless phones themselves, the RF exposures that people get from these base stations are typically thousands of times lower than those they can get from wireless phones. Base stations are thus not the subject of the safety questions discussed in this document.

#### 3. What kinds of phones are the subject of this update?

The term "wireless phone" refers here to handheld wireless phones with built-in antennas, often called "cell", "mobile", or "PCS" phones. These types of wireless phones can expose the user to measurable radiofrequency energy (RF) because of the short distance between the phone and the user's head. These RF exposures are limited by FCC safety guidelines that were developed with the advice of the FDA and other federal health and safety agencies. When the phone is located at greater distances from the user, the exposure to RF is drastically lower because a person's RF exposure decreases rapidly with increasing distance from the source. The socalled "cordless phones," which have a base unit

connected to the telephone wiring in a house, typically operate at far lower power levels, and thus produce RF exposures far below the FCC safety limits.

#### 4. What are the results of the research done already?

The research done thus far has produced conflicting results, and many studies have suffered from flaws in their research methods. Animal experiments investigating the effects of radiofrequency energy (RF) exposures characteristic of wireless phones have yielded conflicting results that often cannot be repeated in other laboratories. A few animal studies, however, have suggested that low levels of RF could accelerate the development of cancer in laboratory animals. However, many of the studies that showed increased tumor development used animals that had been genetically engineered or treated with cancer-causing chemicals so as to be pre-disposed to develop cancer in the absence of RF exposure. Other studies exposed the animals to RF for up to 22 hours per day. These conditions are not similar to the conditions under which people use wireless phones, so we don't know with certainty what the results of

such studies mean for human health. Three large epidemiology studies have been published since December 2000. Between them, the studies investigated any possible association between the use of wireless phones and primary brain cancer, glioma, meningioma, or acoustic neuroma, tumors of the brain or salivary gland, leukemia, or other cancers. None of the studies demonstrated the existence of any harmful health effects from wireless phone RF exposures. However, none of the studies can answer questions about long-term exposures, since the average period of phone use in these studies was around three years.

5. What research is needed to decide whether RF exposure from wireless phones poses a health risk?

A combination of laboratory studies and epidemiological studies of people actually using wireless phones would provide some of the data that are needed. Lifetime animal exposure studies could be completed in a few years. However, very large numbers of animals would be needed to provide reliable proof of a cancer promoting effect if one exists. Epidemiological studies can provide data that

is directly applicable to human populations, but 10 or more years follow-up may be needed to provide answers about some health effects, such as cancer. This is because the interval between the time of exposure to a cancer-causing agent and the time tumors develop — if they do — may be many, many years. The interpretation of epidemiological studies is hampered by difficulties in measuring actual RF exposure during day-to-day use of wireless phones. Many factors affect this measurement, such as the angle at which the phone is held, or which model of phone is used.

#### 6. What is the FDA doing to find out more about the possible health effects of wireless phone RF?

The FDA is working with the U.S. National Toxicology Program and with groups of investigators around the world to ensure that high priority animal studies are conducted to address important questions about the effects of exposure to radio frequency energy (RF). The FDA has been a leading participant in the World Health Organization International Electromagnetic Fields (EMF) Project since its inception in 1996. An influential result of this work has been the development of a detailed agenda of research needs

## **SAFFTY**

that has driven the establishment of new research programs around the world. The project has also helped develop a series of public information documents on EMF issues. The FDA and the Cellular Telecommunications & Internet Association (CTIA) have a formal Cooperative Research and Development Agreement (CRADA) to do research on wireless phone safety. The FDA provides the scientific oversight, obtaining input from experts in government, industry, and academic organizations. CTIA-funded research is conducted through contracts with independent investigators. The initial research will include both laboratory studies and studies of wireless phone users. The CRADA will also include a broad assessment of additional research needs in the context of the latest research developments around the world.

7. How can I find out how much radio frequency energy exposure I can get by using my wireless phone?

All phones sold in the United States must comply with Federal Communications Commission (FCC) guidelines that limit radio frequency energy (RF) exposures. The FCC established these guidelines in consultation with the FDA and the other federal health and safety agencies. The FCC limit for RF exposure from wireless telephones is set at a Specific Absorption Rate (SAR) of 1.6 watts per kilogram (1.6 W/kg). The FCC limit is consistent with the safety standards developed by the Institute of Electrical and Electronic Engineering (IEEE) and the National Council on Radiation Protection and Measurement. The exposure limit takes into consideration the body's ability to remove heat from the tissues that absorb energy from the wireless phone and is set well below levels known to have effects. Manufacturers of wireless phones must report the RF exposure level for each model of phone to the FCC. The FCC website (http://www.fcc.gov/oet/ rfsafety) gives directions for locating the FCC identification number on your phone so you can find your phone's RF exposure level in the online listing.

#### 8. What has the FDA done to measure the radio frequency energy coming from wireless phones?

The Institute of Electrical and Electronic Engineers (IEEE) is developing a technical standard for measuring the radio frequency energy (RF) exposure from wireless phones and other wireless handsets with the participation and leadership of FDA scientists and engineers. The standard, "Recommended Practice for Determining the Spatial-Peak Specific Absorption Rate (SAR) in the Human Body Due to Wireless Communications Devices: Experimental Techniques," sets forth the first consistent test methodology for measuring the rate at which RF is deposited in the heads of wireless phone users. The test method uses a tissue-simulating model of the human head. Standardized SAR test methodology is expected to greatly improve the consistency of measurements made at different laboratories on the same phone. SAR is the measurement of the amount of energy absorbed in tissue, either by the whole body or a small part of the body. It is measured in watts/kg (or milliwatts/g) of matter. This measurement is used to determine whether a wireless phone complies with safety guidelines.

9. What steps can I take to reduce my exposure to radio frequency energy from my wireless phone?

If there is a risk from these products — and at this point we do not know that there is — it is probably very small. But if you are concerned about avoiding even potential risks, you can take a few simple steps to minimize your exposure to radio frequency energy (RF). Since time is a key factor in how much exposure a person receives, reducing the amount of time spent using a wireless phone will reduce RF exposure. If you must conduct extended conversations by wireless phone every day, you could place more distance between your body and the source of the RF, since the exposure level drops off dramatically with distance. For example, you could use a headset and carry the wireless phone away from your body or use a wireless phone connected to a remote antenna. Again, the scientific data do not demonstrate that wireless phones are harmful. But if you are concerned about the RF exposure from these products, you can use measures like those described above to reduce your RF exposure from wireless phone use.

## **SAFFTY**

#### 10. What about children using wireless phones?

The scientific evidence does not show a danger to users of wireless phones, including children and teenagers. If you want to take steps to lower exposure to radio frequency energy (RF), the measures described above would apply to children and teenagers using wireless phones. Reducing the time of wireless phone use and increasing the distance between the user and the RF source will reduce RF exposure. Some groups sponsored by other national governments have advised that children be discouraged from using wireless phones at all. For example, the government in the United Kingdom distributed leaflets containing such a recommendation in December 2000. They noted that no evidence exists that using a wireless phone causes brain tumors or other ill effects. Their recommendation to limit wireless phone use by children was strictly precautionary; it was not based on scientific evidence that any health hazard exists.

#### 11. What about wireless phone interference with medical equipment?

Radio frequency energy (RF) from wireless phones can interact with some electronic devices. For this reason, the FDA helped develop a detailed test method to measure electromagnetic interference (EMI) of implanted cardiac pacemakers and defibrillators from wireless telephones. This test method is now part of a standard sponsored by the Association for the Advancement of Medical instrumentation (AAMI). The final draft, a joint effort by the FDA, medical device manufacturers, and many other groups, was completed in late 2000. This standard will allow manufacturers to ensure that cardiac pacemakers and defibrillators are safe from wireless phone EMI. The FDA has tested hearing aids for interference from handheld wireless phones and helped develop a voluntary standard sponsored by the Institute of Electrical and Electronic Engineers (IEEE). This standard specifies test methods and performance requirements for hearing aids and wireless phones so that no interference occurs when a person uses a "compatible" phone and a "compatible" hearing aid at the same time. This standard was approved by the IEEE in 2000. The

FDA continues to monitor the use of wireless phones for possible interactions with other medical devices. Should harmful interference be found to occur, the FDA will conduct testing to assess the interference and work to resolve the problem.

#### 12. Where can I find additional information?

For additional information, please refer to the following resources:

FDA web page on wireless phones (http://www.fda.gov/cdrh/phones/index.html)

Federal Communications Commission (FCC) RF Safety Program (http://www.fcc.gov/oet/rfsafety)

International Commission on Non-lonizing Radiation Protection

(http://www.icnirp.de)

World Health Organization (WHO) International EMF Project (http://www.who.int/emf)

National Radiological Protection Board (UK) (http://www.nrpb.org.uk/)

#### Consumer Information on SAR

#### (Specific Absorption Rate)

This Model Phone Meets the Government's Requirements for Exposure to Radio Waves. Your wireless phone is a radio transmitter and receiver. It is designed and manufactured not to exceed the emission limits for exposure to radio frequency (RF) energy set by the Federal Communications Commission of the U.S. Government. These limits are part of comprehensive guidelines and establish permitted levels of RF energy for the general population. The guidelines are based on standards that were developed by independent scientific organizations through periodic and thorough evaluation of scientific studies. The standards include a substantial safety margin designed to assure the safety of all persons, regardless of age and health.

The exposure standard for wireless mobile phones employs a unit of measurement known as the Specific Absorption Rate, or SAR. The SAR limit set by the FCC is 1.6 W/kg. Tests for SAR are conducted using standard operating positions specified by the FCC with the phone transmitting at

## **SAFFTY**

its highest certified power level in all tested frequency bands. AlthoughSAR is determined at the highest certified power level, the actual SAR level of the phone while operating can be well below the maximum value. Because the phone is designed to operate at multiple power levels to use only the power required to reach the network, in general, the closer you are to a wireless base station antenna, the lower the power output.

Before a phone model is available for sale to the public, it must be tested and certified to the FCC that it does not exceed the limit established by the government-adopted requirement for safe exposure. The tests are performed in positions and locations (e.g., at the ear and worn on the body) as required by the FCC for each model.

The highest SAR value for this model phone when tested for use at the ear is 0.937 W/kg and when worn on the body, as described in this user guide, is 0.562 W/kg (body-worn measurements differ among phone models, depending upon available accessories and FCC/IC requirements). While there may be differences between SAR levels of various phones and at various positions, they all meet the

government requirement for safe exposure. The FCC has granted an Equipment Authorization for this model phone with all reported SAR levels evaluated as in compliance with the FCC RF emission guidelines. SAR information on this model phone is on file with the FCC and can be found under the Display Grant section of http://www.fcc.gov/oet/fccid after searching on FCC ID BEJVX3400. Additional information on Specific Absorption Rates (SAR) can be found on the Cellular Telecommunications Industry Association (CTIA) website at http://www.wowcom.com.

\* In the United States and Canada, the SAR limit for mobile phones used by the public is 1.6 watts/kg (W/kg) averaged over one gram of tissue. The standard incorporates a substantial margin of safety to give additional protection for the public and to account for any variations in measurements.

## **ACCESSORIES**

There are a variety of accessories available for your mobile phone. Consult your local dealer for availability. Optional items are sold separately.

#### Battery Charger

The battery charger allows you to charge the battery of your phone.

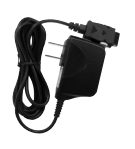

#### **B**attery

Standard battery is available. Extended battery is optional.

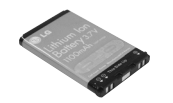

#### Vehicle Power Charger

The vehicle power charger allows you to operate the phone and trickle charge the phone's battery from your vehicle.

#### Headset

Connects to your phone, allowing hands-free operation. Includes earpiece, microphone, and integrated call answer / termination button.

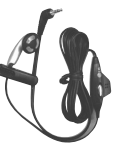

## WARRANTY INFORMATION

#### 1. WHAT THIS WARRANTY COVERS:

LG offers you a limited warranty that the enclosed subscriber unit and its enclosed accessories will be free from defects in material and workmanship, according to the following terms and conditions:

- (1) The limited warranty for the product extends for ONE (1) year beginning on the date of purchase of the product by the original end user.
- (2) The limited warranty extends only to the original end user of the product and is not assignable or transferable to any subsequent purchaser/end user.
- (3) This warranty is good only to the original end user of the product during the warranty period as long as it is in Canada.
- (4) Upon request from LG, the consumer must provide information to reasonably prove the date of purchase.
- (5) During the applicable warranty period, LG will repair or replace at LG's sole option, without charge to the original end user, any defective component part of the phone or accessory.

(6) LG may, use rebuilt, reconditioned, or new parts or components when repairing any product or replace a product with a rebuilt, reconditioned or new product.

#### 2. WHAT THIS WARRANTY DOES NOT COVER:

- (1) Defects or damages resulting from use of the product in other than its normal and customary manner.
- (2) Defects or damages from abnormal use, abnormal conditions, improper storage, exposure to moisture or dampness, unauthorized modifications, unauthorized connections, unauthorized repair, misuse, neglect, abuse, accident, alteration, improper installation, or other acts which are not the fault of LG, including damage caused by spills of food or liquids.
- (3) Breakage or damage to antennas unless caused directly by defects in material or workmanship.
- (4) If the carrier's or manufacturer's Customer Service Centre was not notified by the end user of the alleged defect or malfunction of the product, during the warranty period.
- (5) Products which have had their serial numbers removed or made illegible.
- (6) Damage resulting from use of non-LG approved accessories.
- (7) All plastic surfaces and all other externally exposed parts that are scratched or damaged due to normal customer use.
- (8) Products serviced by non-authorized persons or companies.

#### Notes:

- (1) This limited warranty is in lieu of all other warranties, express or implied either in fact or by operations of law, statutory or otherwise, including, but not limited to any implied warranty of merchantability or fitness for a particular purpose.
- (2) Shipping damage is the sole responsibility of the shipping company.

#### 3. EXCLUSION OF LIABILITY:

No other express warranty is applicable to this product. THE DURATION OF ANY IMPLIED WARRANTIFS, INCLUDING THE IMPLIED WARRANTY OF MARKETABILITY, IS LIMITED TO THE DURATION OF THE EXPRESS WARRANTY HEREIN. LG ELECTRONICS CANADA, INC. SHALL NOT BE LIABLE FOR THE LOSS OF THE USE OF THE PRODUCT, INCONVENIENCE, LOSS OR ANY OTHER DAMAGES, DIRECT OR CONSEQUENTIAL, ARISING OUT OF THE USE OF, OR INABILITY TO USE, THIS PRODUCT OR FOR ANY BREACH OF ANY EXPRESS OR IMPLIED WARRANTY, INCLUDING THE IMPLIED WARRANTY OF MERCHANTABILITY APPLICABLE TO THIS PRODUCT.

#### 4. HOW TO GET WARRANTY SERVICE:

To obtain warranty service, please call the following telephone number from anywhere in Canada:

LG Electronics Canada, Inc.

Tel. 1-888-542-2623

## INDEX

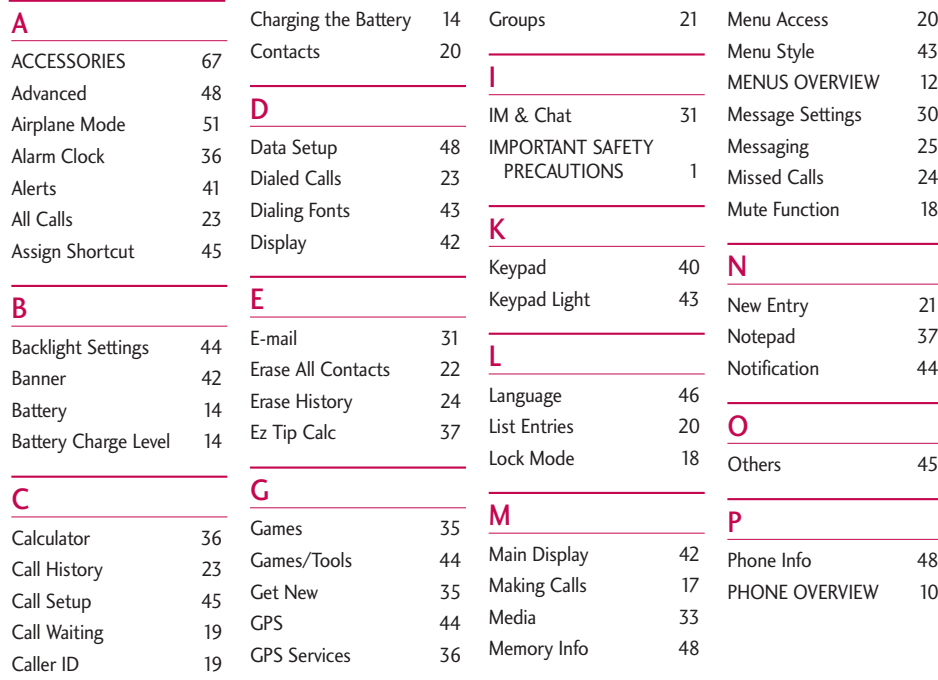

#### R

#### Received Calls 24 Receiving Calls 17 Redialing Calls 17 Ringers 40 Ringtones 33

#### S

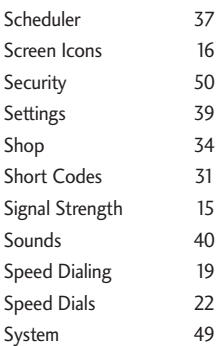

37

 $\mathbf{v}$ 

22

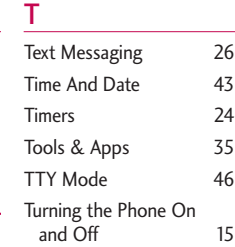

Vibrate Mode 18 Voice Dials 22 Voice Mail 26 Voice Memo 38 Volume 41,44

Adjustment 18

Volume Quick

#### W

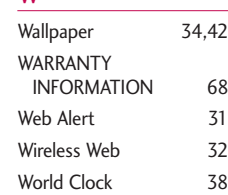

## INDEX  $\frac{1}{20}$ <sub>EX</sub><br> $\frac{1}{21}$
Free Manuals Download Website [http://myh66.com](http://myh66.com/) [http://usermanuals.us](http://usermanuals.us/) [http://www.somanuals.com](http://www.somanuals.com/) [http://www.4manuals.cc](http://www.4manuals.cc/) [http://www.manual-lib.com](http://www.manual-lib.com/) [http://www.404manual.com](http://www.404manual.com/) [http://www.luxmanual.com](http://www.luxmanual.com/) [http://aubethermostatmanual.com](http://aubethermostatmanual.com/) Golf course search by state [http://golfingnear.com](http://www.golfingnear.com/)

Email search by domain

[http://emailbydomain.com](http://emailbydomain.com/) Auto manuals search

[http://auto.somanuals.com](http://auto.somanuals.com/) TV manuals search

[http://tv.somanuals.com](http://tv.somanuals.com/)